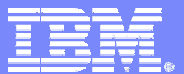

Session: 409160 **Agenda key:** 44MG

### **iSeries Access for Web Database Access**

Jason Hansen IBM Rochester stymie@us.ibm.com

8 Copyright IBM Corporation, 2006. All Rights Reserved. available in your country. IBM makes no commitment to make available any products referred to herein.

IBM System i5 **iSeries Access for Web sessions/labs 23MG – iSeries Access for Web: Security Considerations 25MG – iSeries Access for Web: The Browser Alternative! 31LA – LAB: iSeries Access for Web: Installation and Configuration 32LA – LAB: iSeries Access for Web: Installation and Configuration 33MN – iSeries Access for Web: Control Access to your iSeries Resources 35MG – iSeries Access for Web: Setup and Configuration 36MG – Tips & Techniques for iSeries Access for Web 41MG – iSeries Access for Web: Real World Usage 43LA – OPEN LAB: iSeries Access for Web 44MG – iSeries Access for Web: Database Access 46MG – iSeries Access for Web Runs in a Portal 51MG – Programming with iSeries Access for Web 54MN – iSeries Access for Web: Run 5250 in a Browser Voted "Best Traditional Lab" at Spring and Fall 2005 COMMON**

*Functional enhancements can be submitted via the FITS system. The URL is: https://www-912.ibm.com/r\_dir/ReqDesChange.nsf/Request\_for\_Design\_Change?OpenForm*

© 2006 IBM Corporation

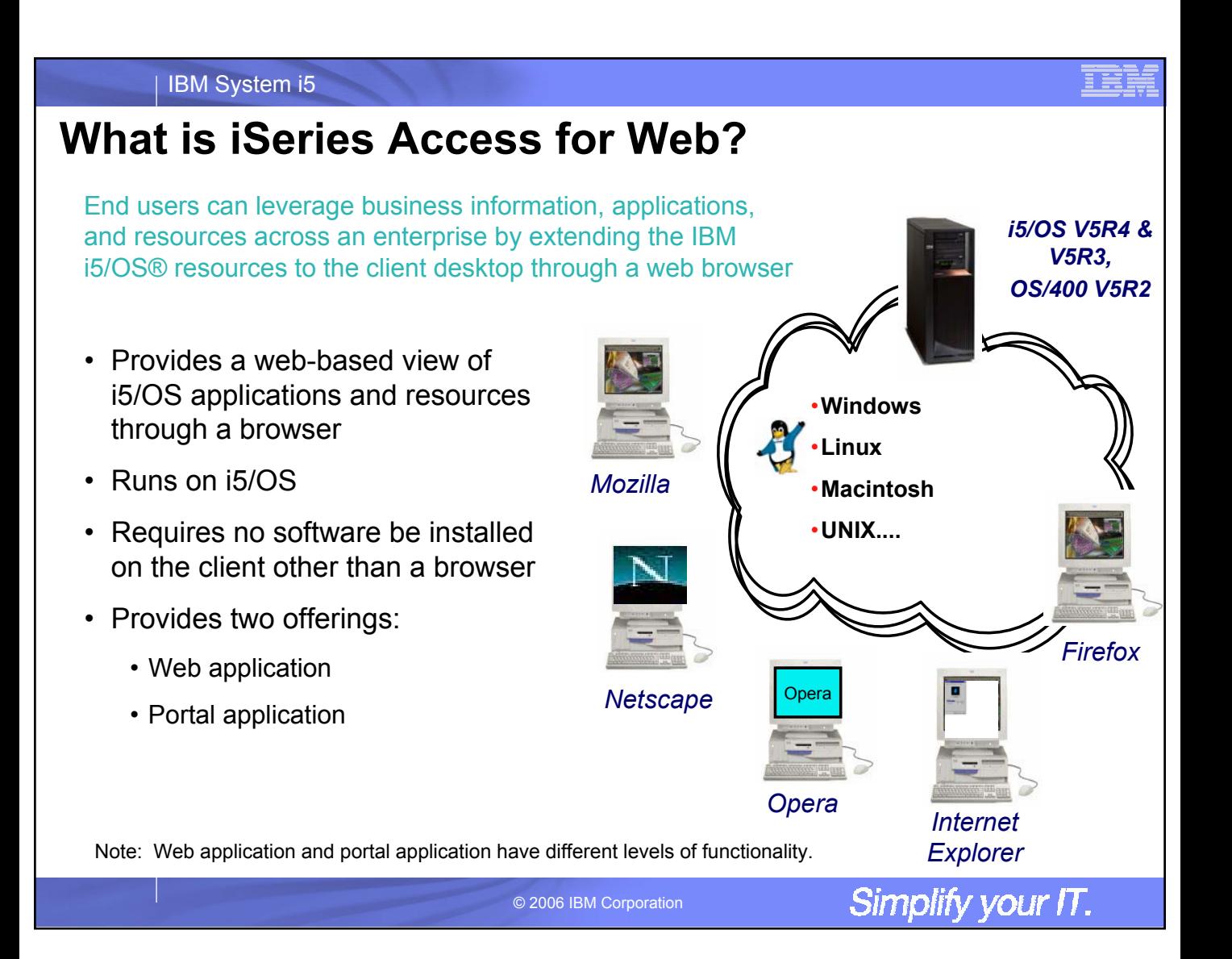

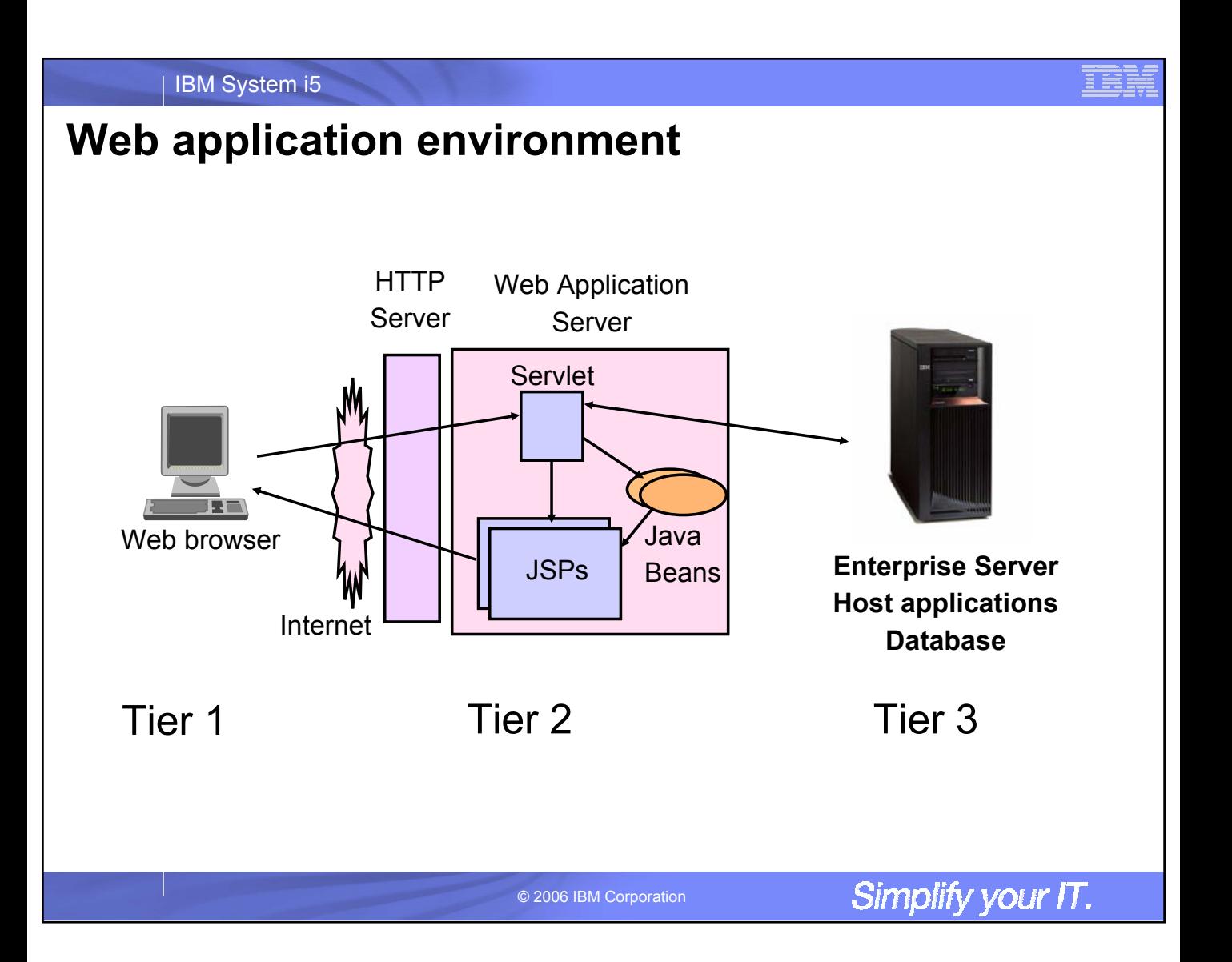

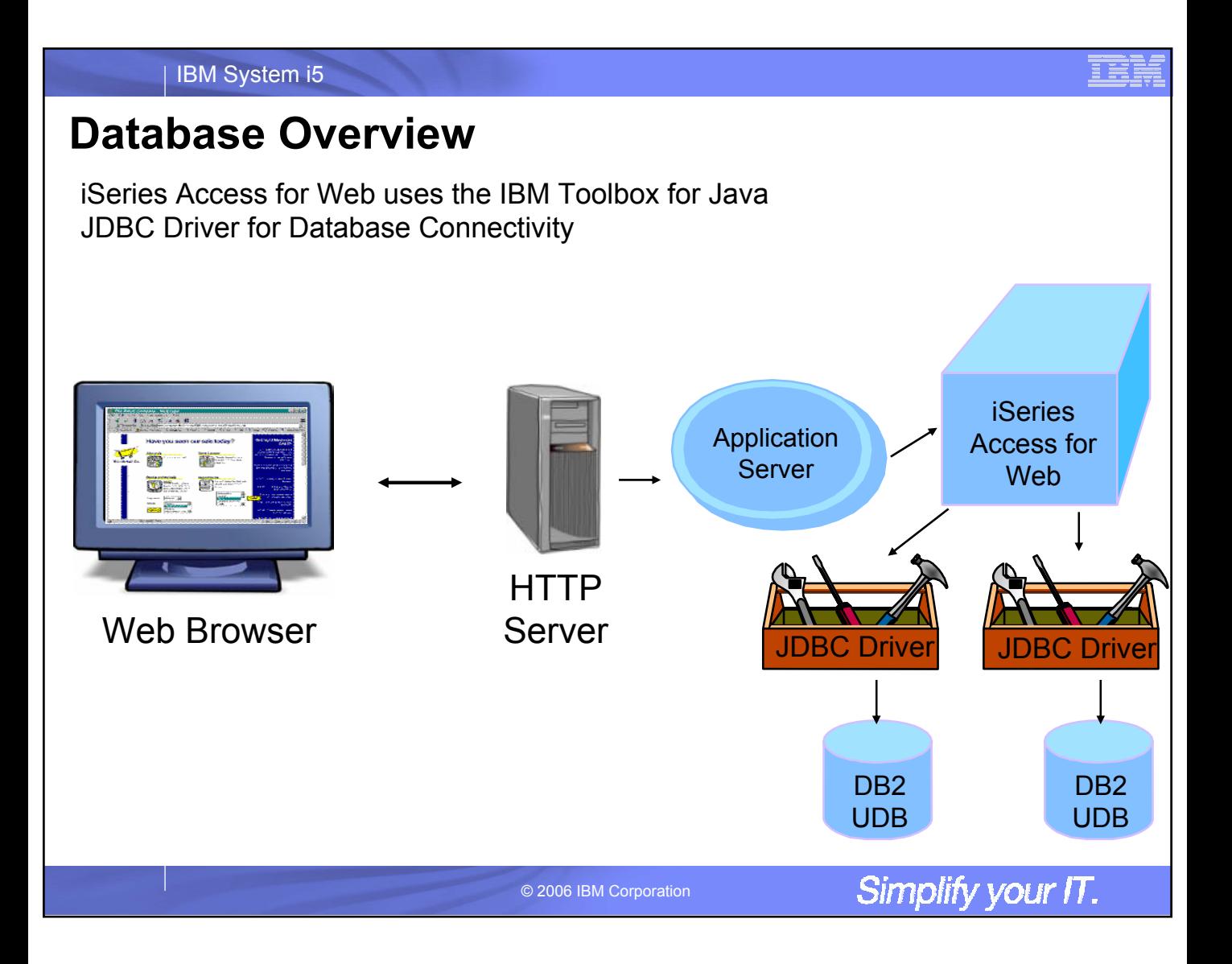

# **iSeries Access for Web: Database Functions**

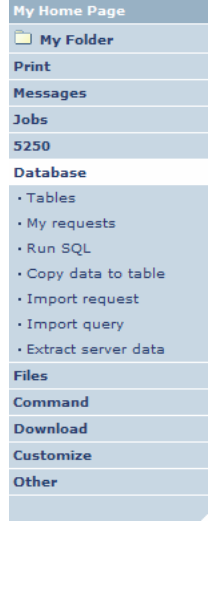

iSeries Access for Web has a very robust set of capabilities for working with databases

- Tables view, find, update, insert, delete table records
- My requests run, copy, delete, and rename saved requests; create and manage shortcuts
- Run SQL run SQL statements, wizard to create SELECT statements, many supported output file formats
- Copy data to table copy data from workstation file to database table
- Import request import iSeries Access for Windows/Client Access Data Transfer requests
- $\bullet$  Import query import query definition files or Query Manager files
- Extract server data mine i5/OS object data, store in database table

© 2006 IBM Corporation

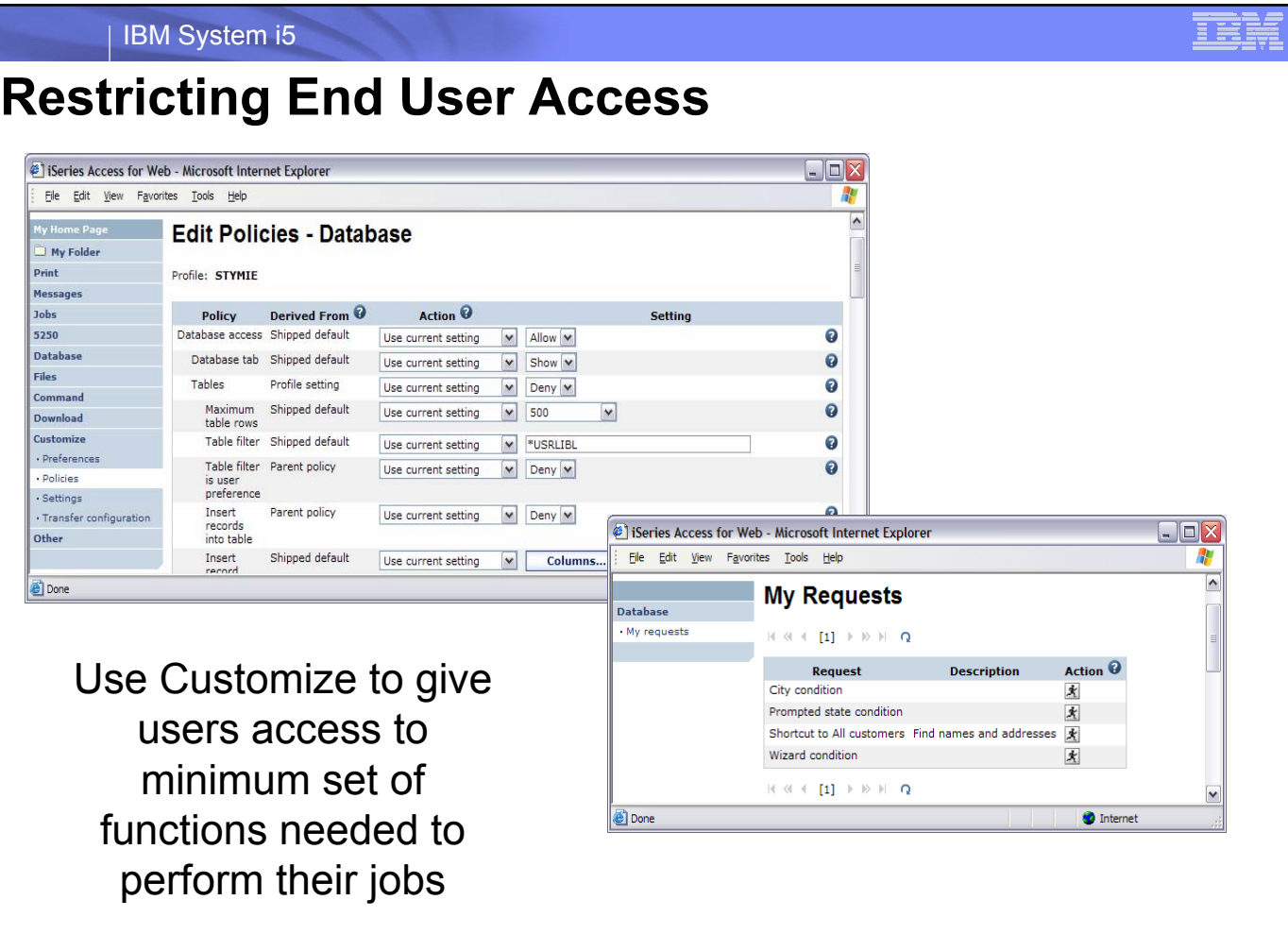

# **Run SQL**

- The Run SQL function allows you to type in a free form SQL statement
- If your statement produces a result set, you can select one of many output formats
- Click Run SQL to run the statement

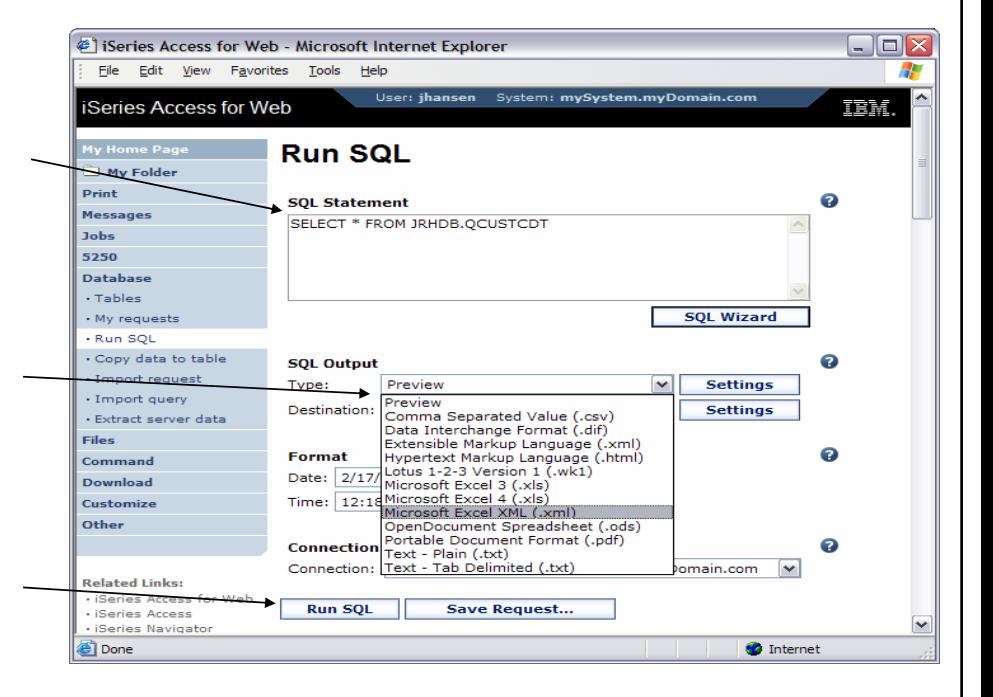

© 2006 IBM Corporation

# **Run SQL: Results**

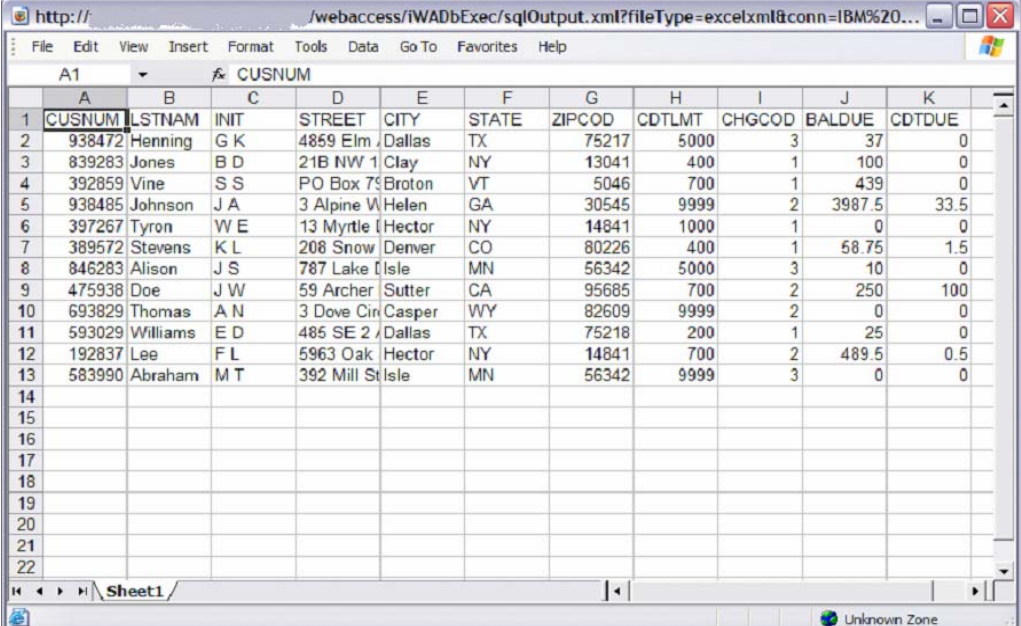

© 2006 IBM Corporation

Simplify your IT.

<u>IEI</u>

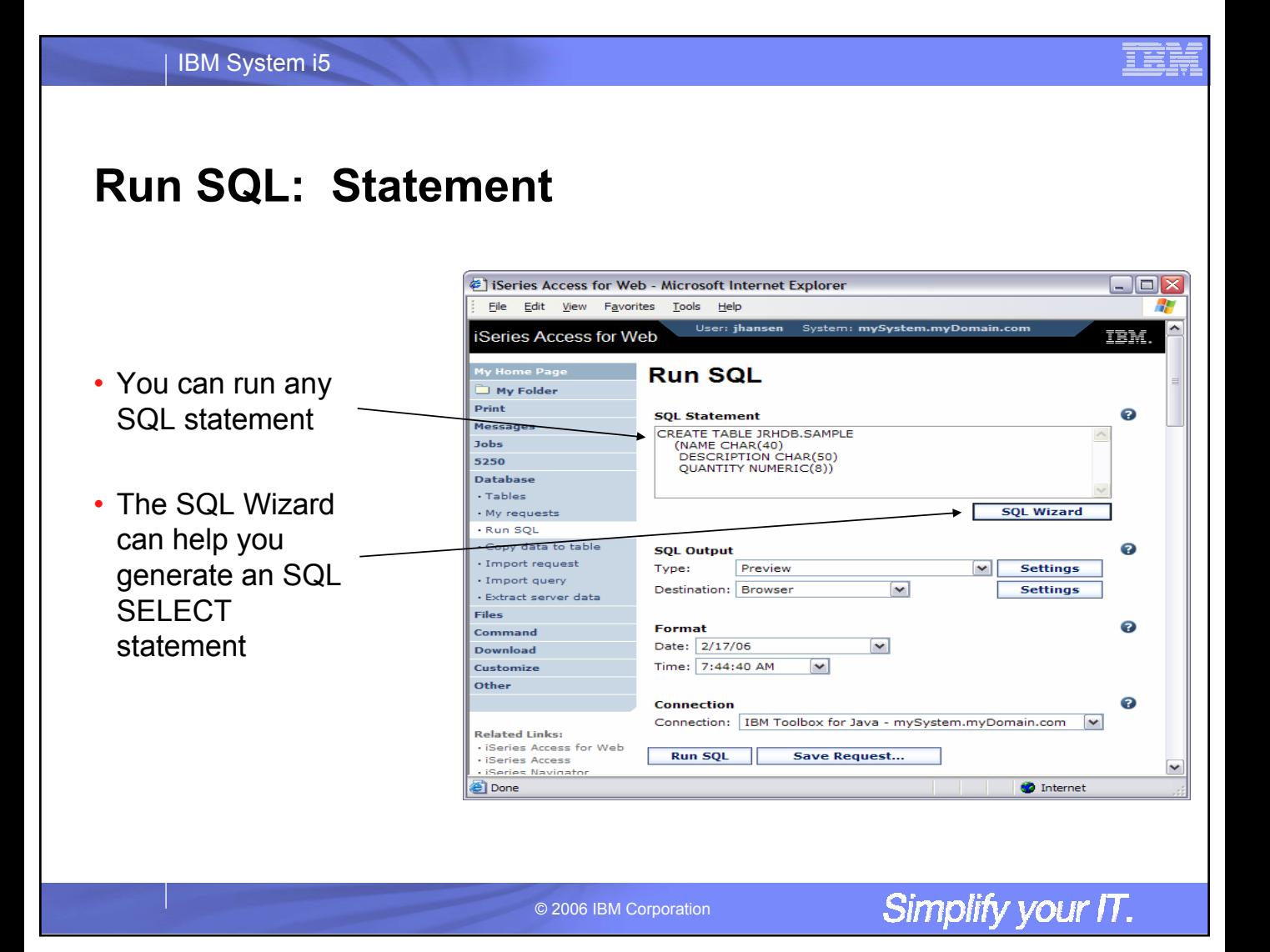

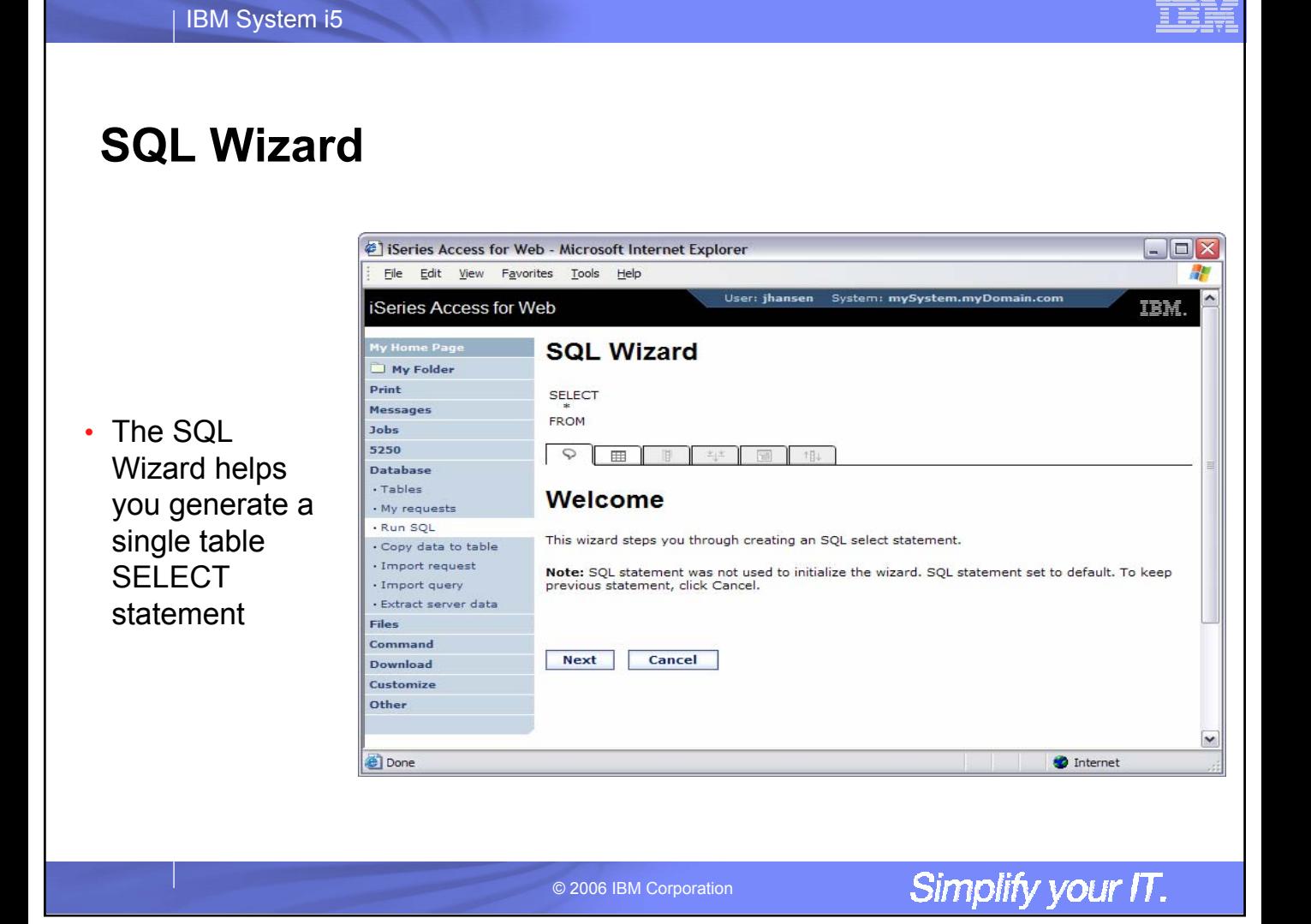

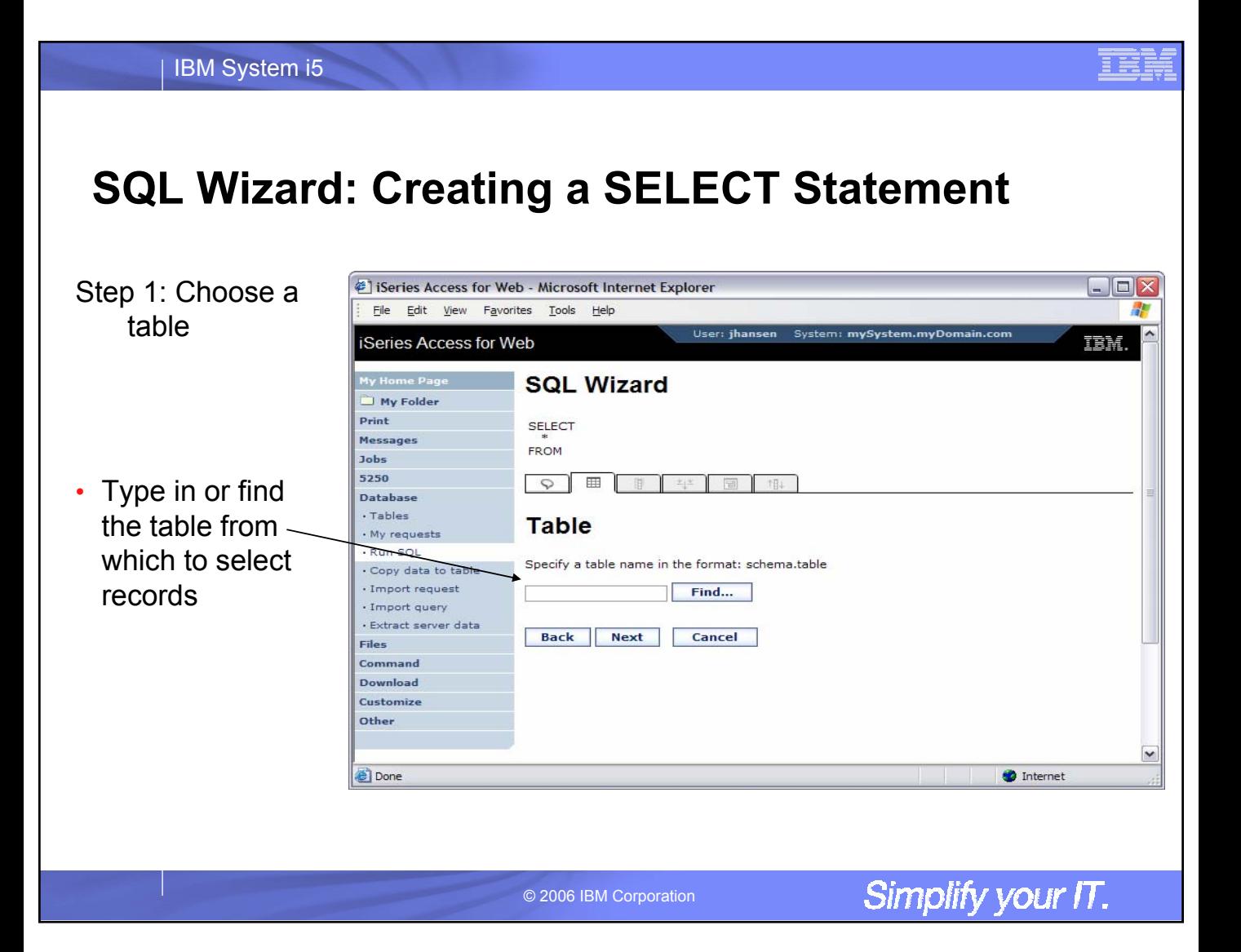

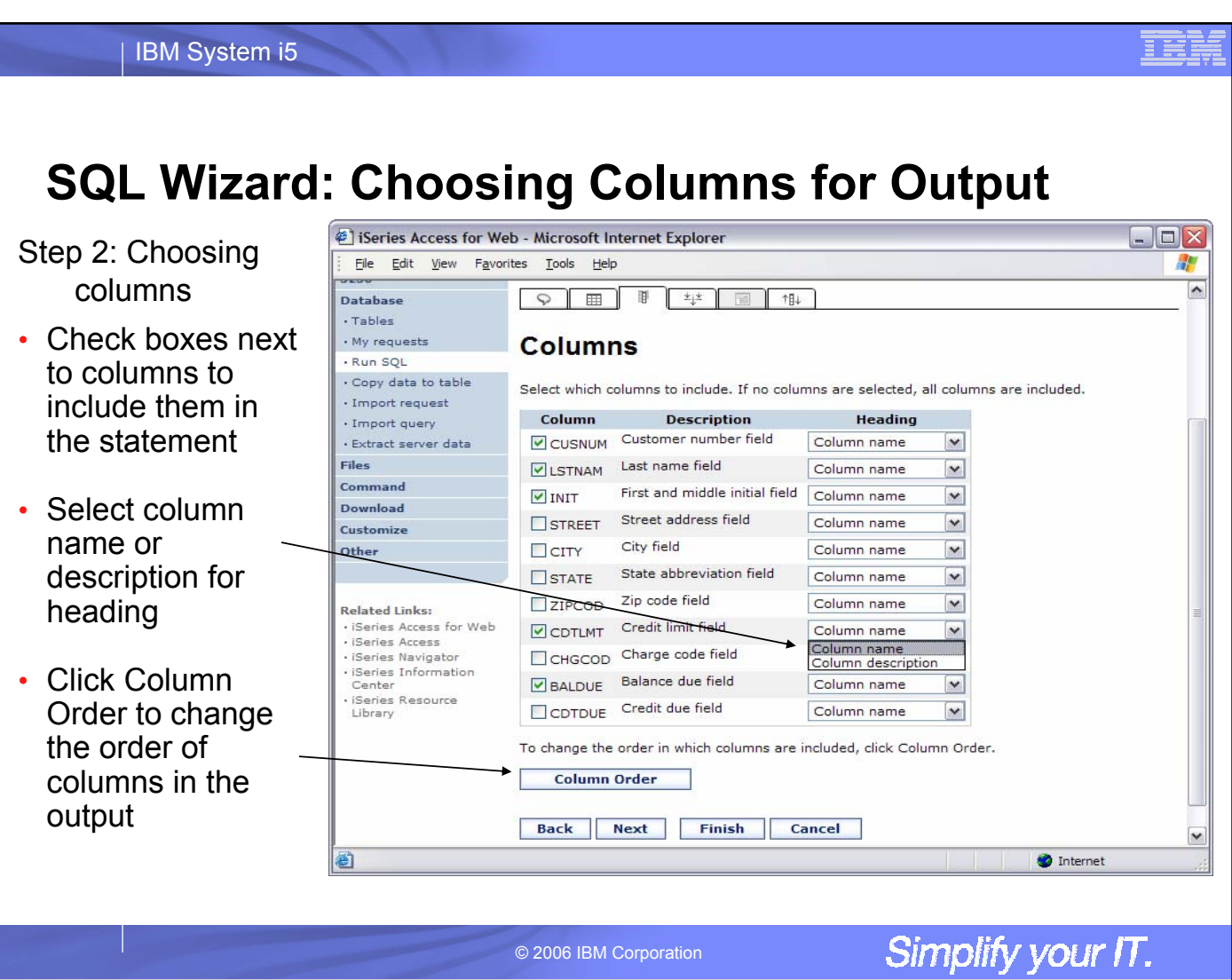

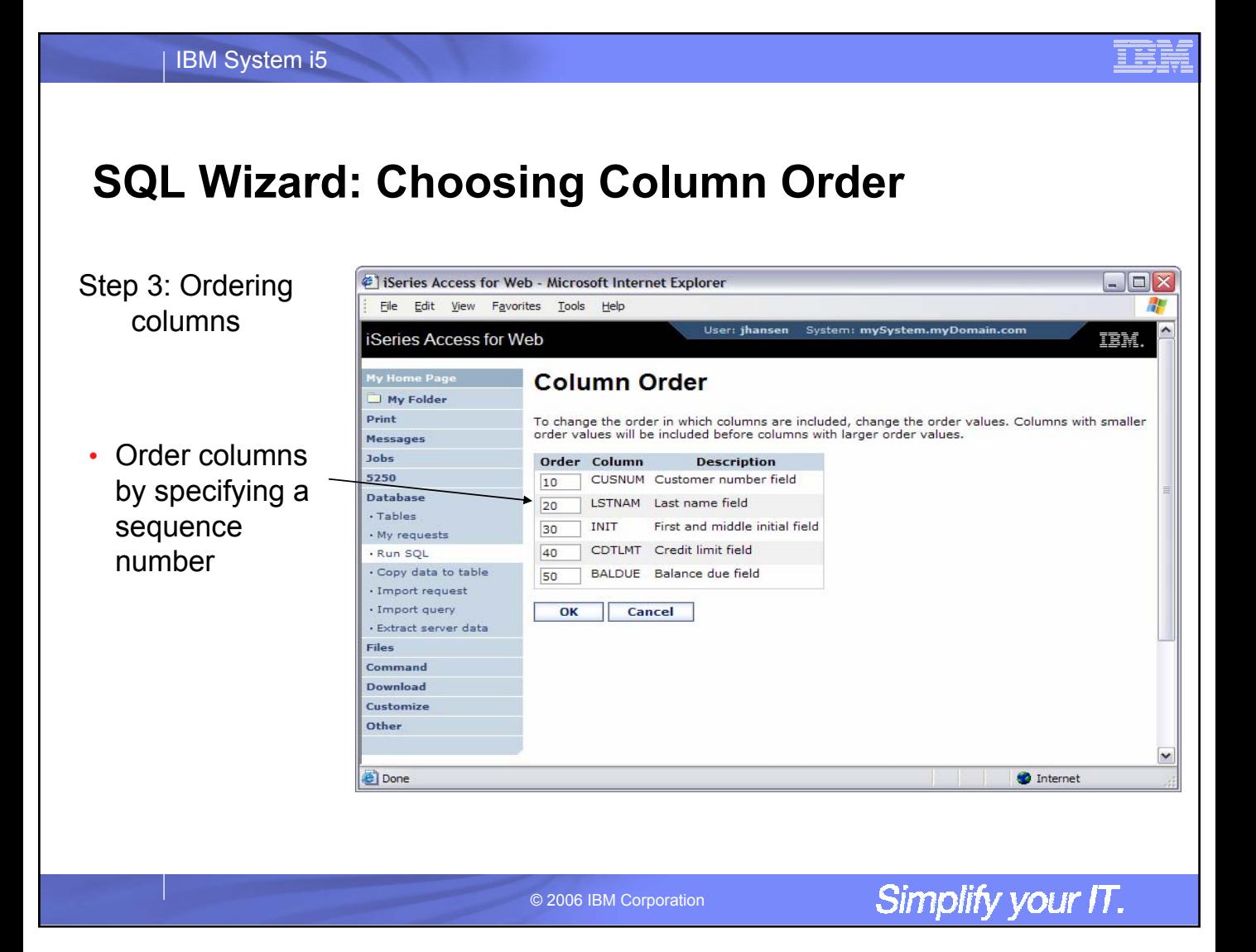

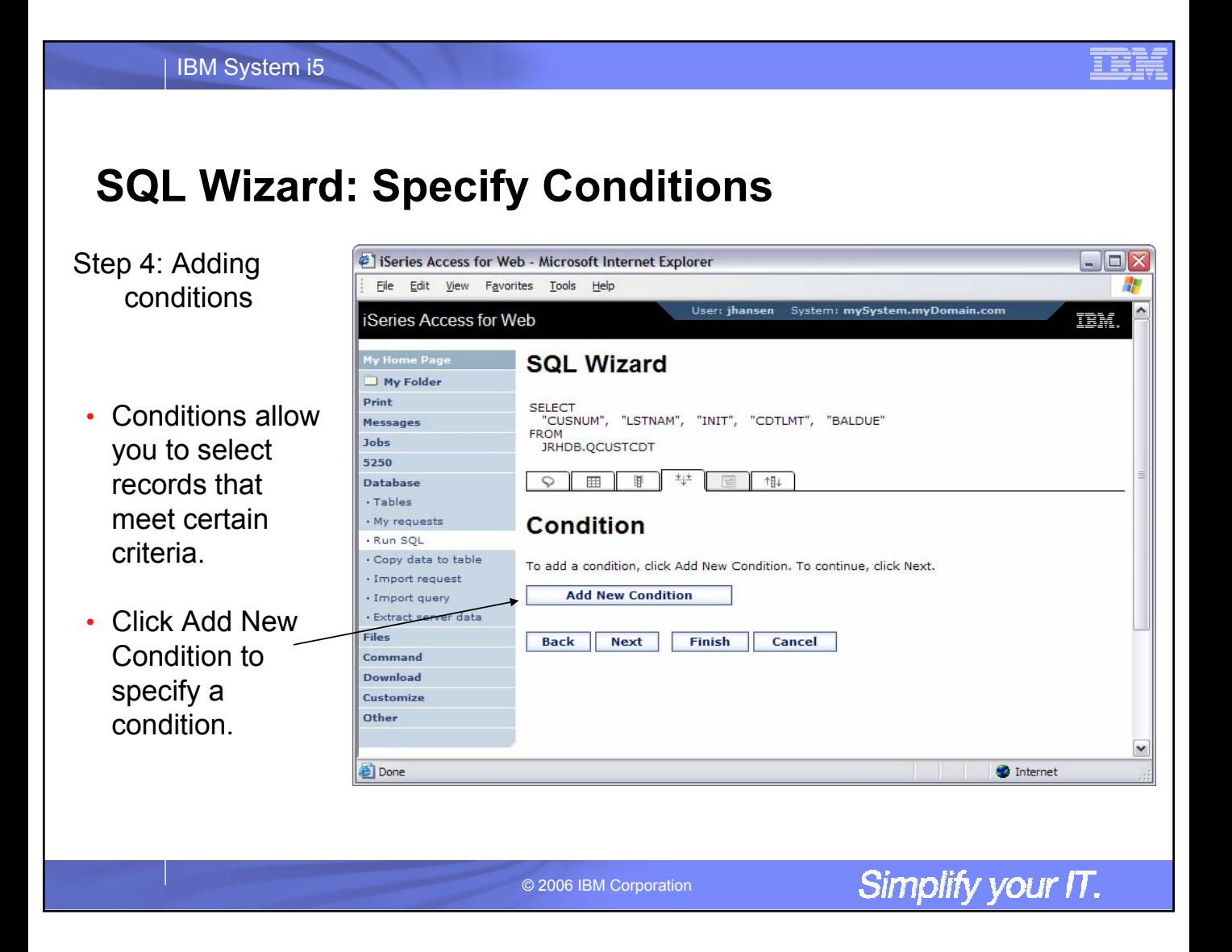

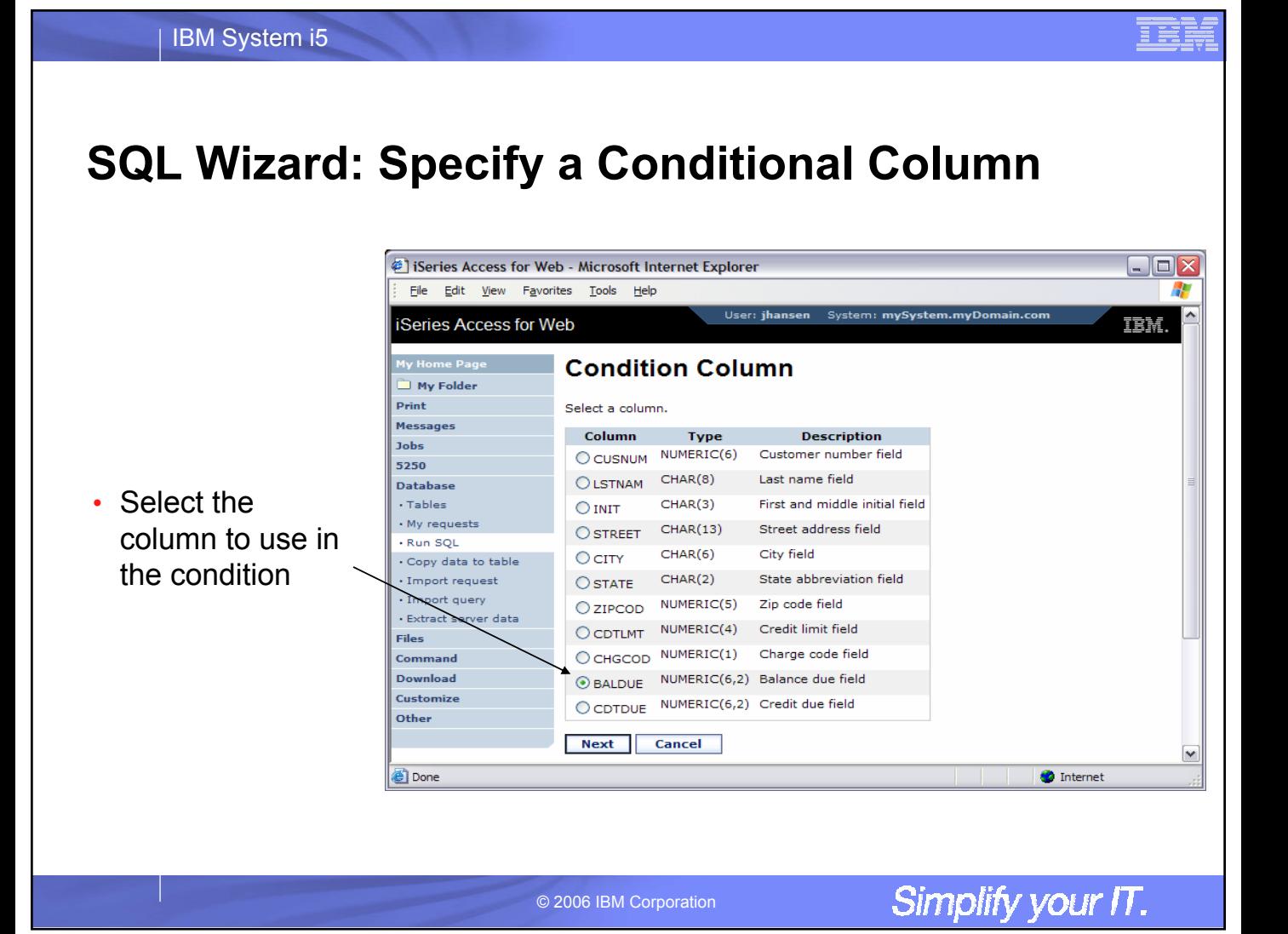

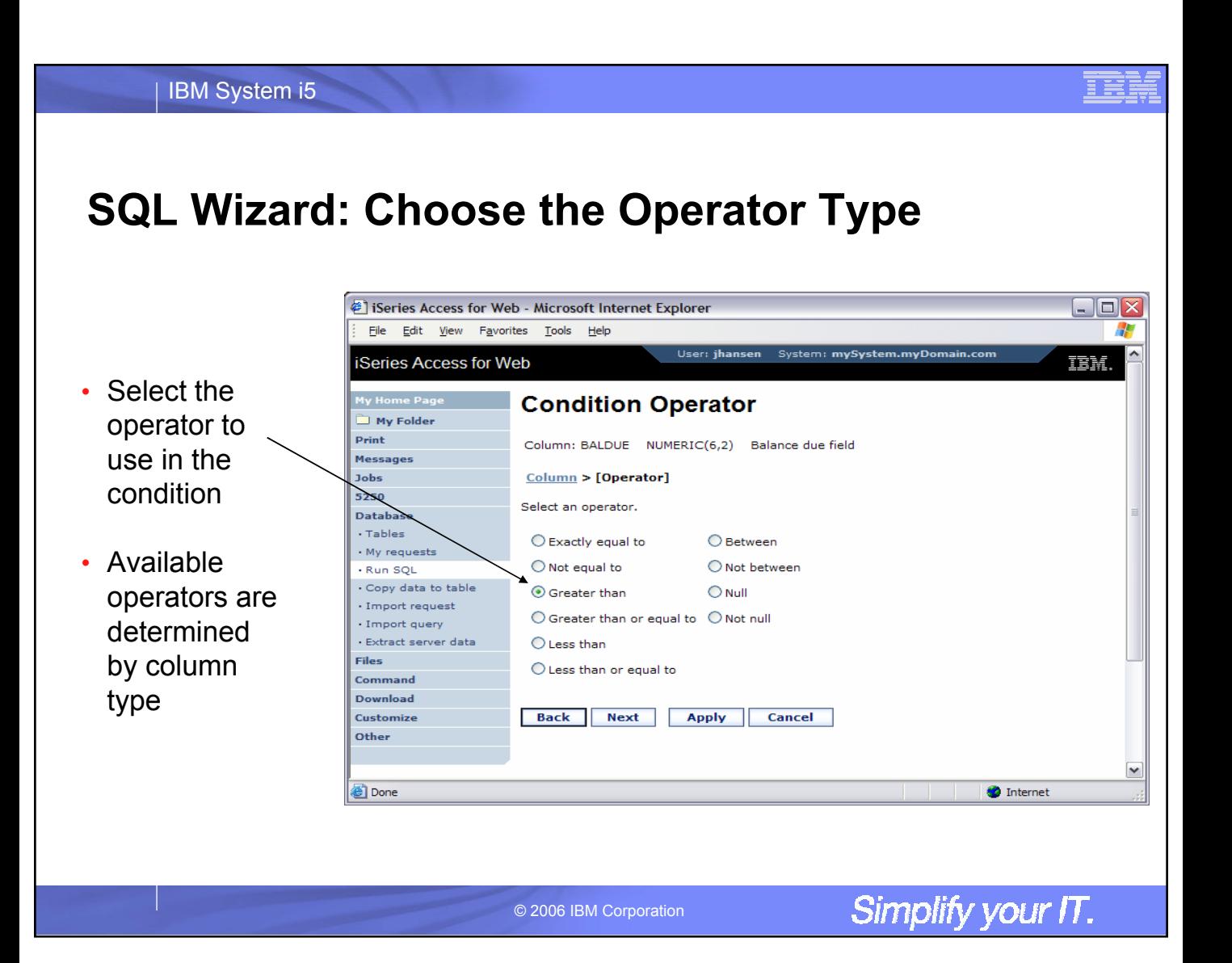

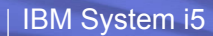

# **SQL Wizard: Choose Static vs. Dynamic**

Choose to specify the condition value in the request or to be prompted for it when the request is run

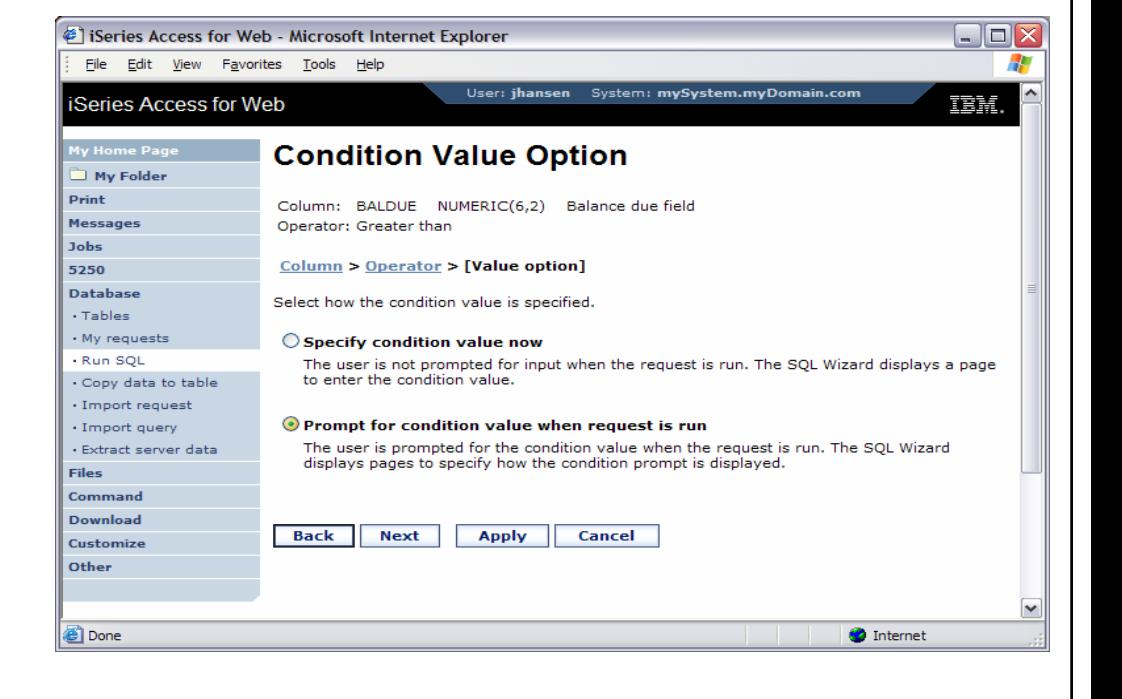

© 2006 IBM Corporation

### **SQL Wizard: Dynamic Query – Prompt Type**

• Select how the user will be prompted for the values

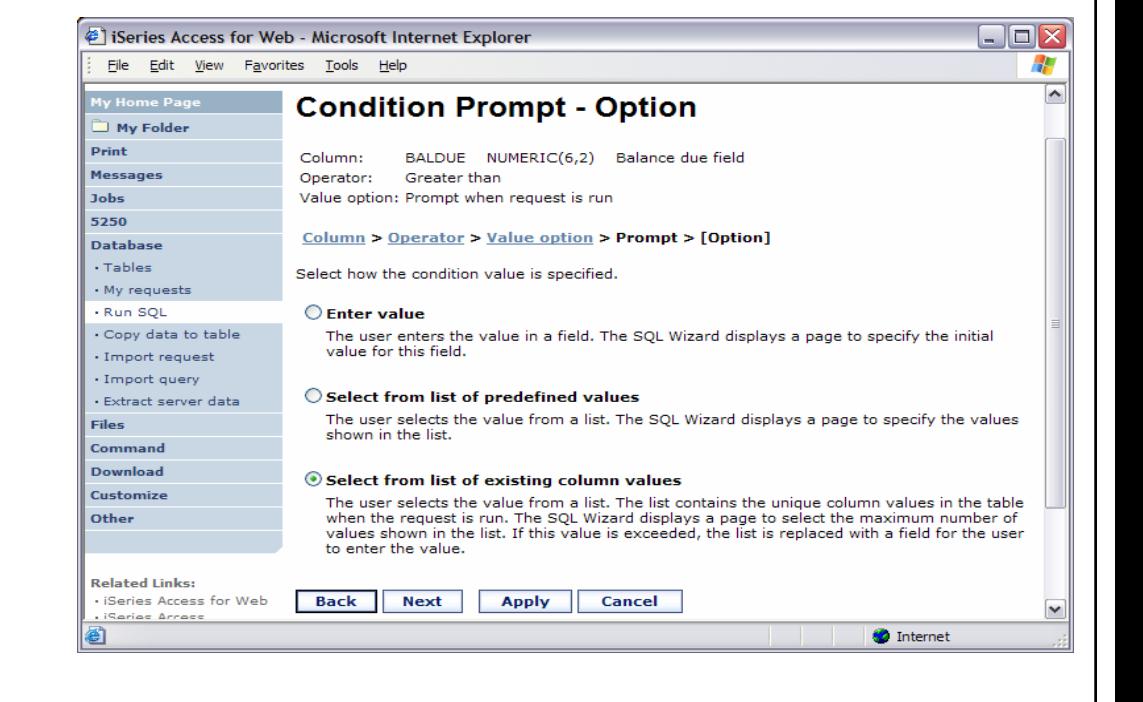

© 2006 IBM Corporation

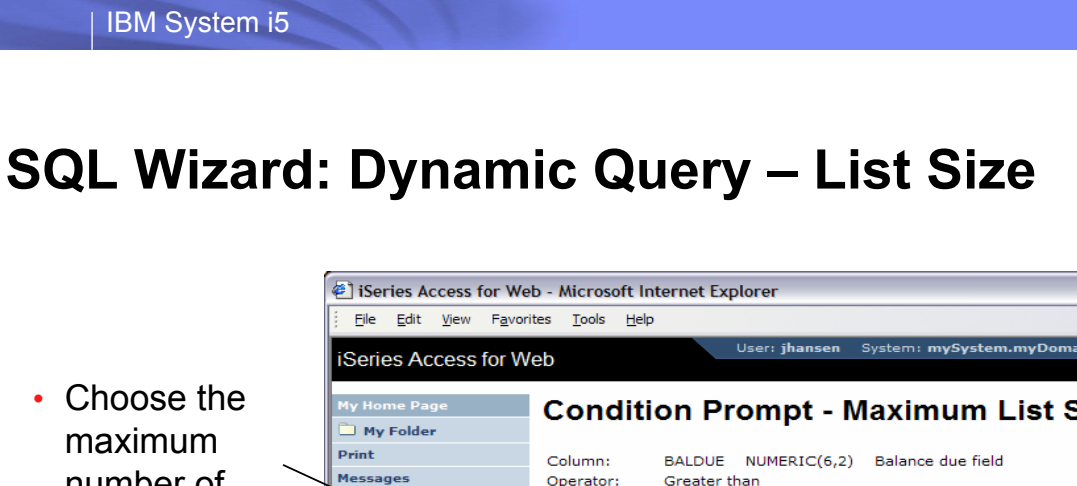

number o unique values tha are listed when usin the existin values option

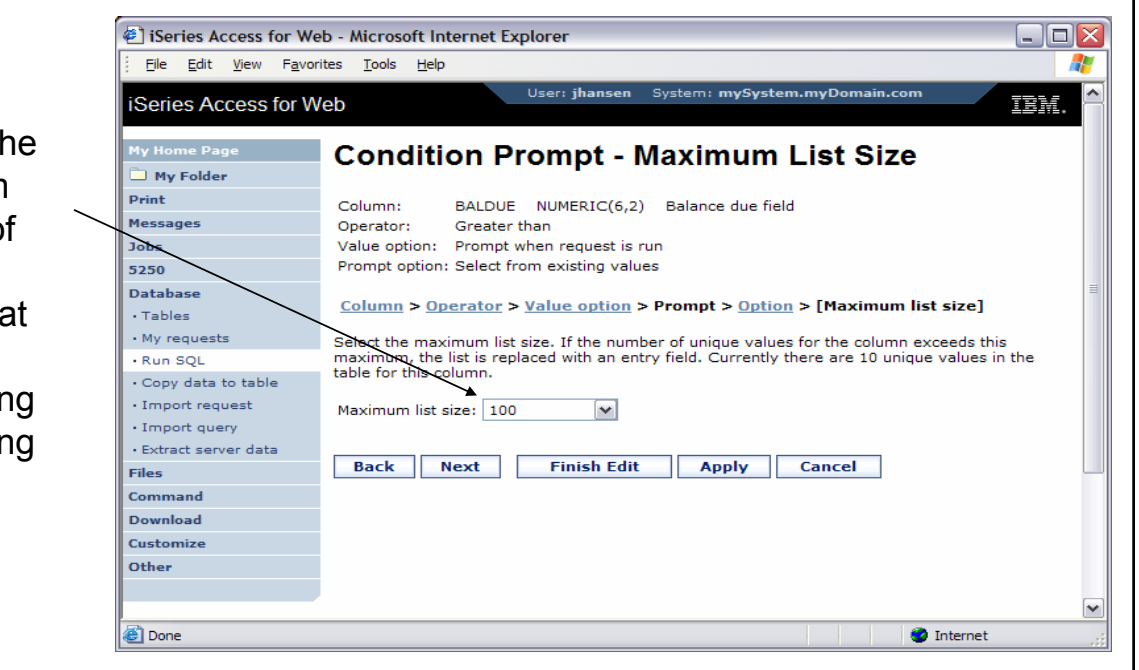

© 2006 IBM Corporation

Simplify your IT.

Ħ

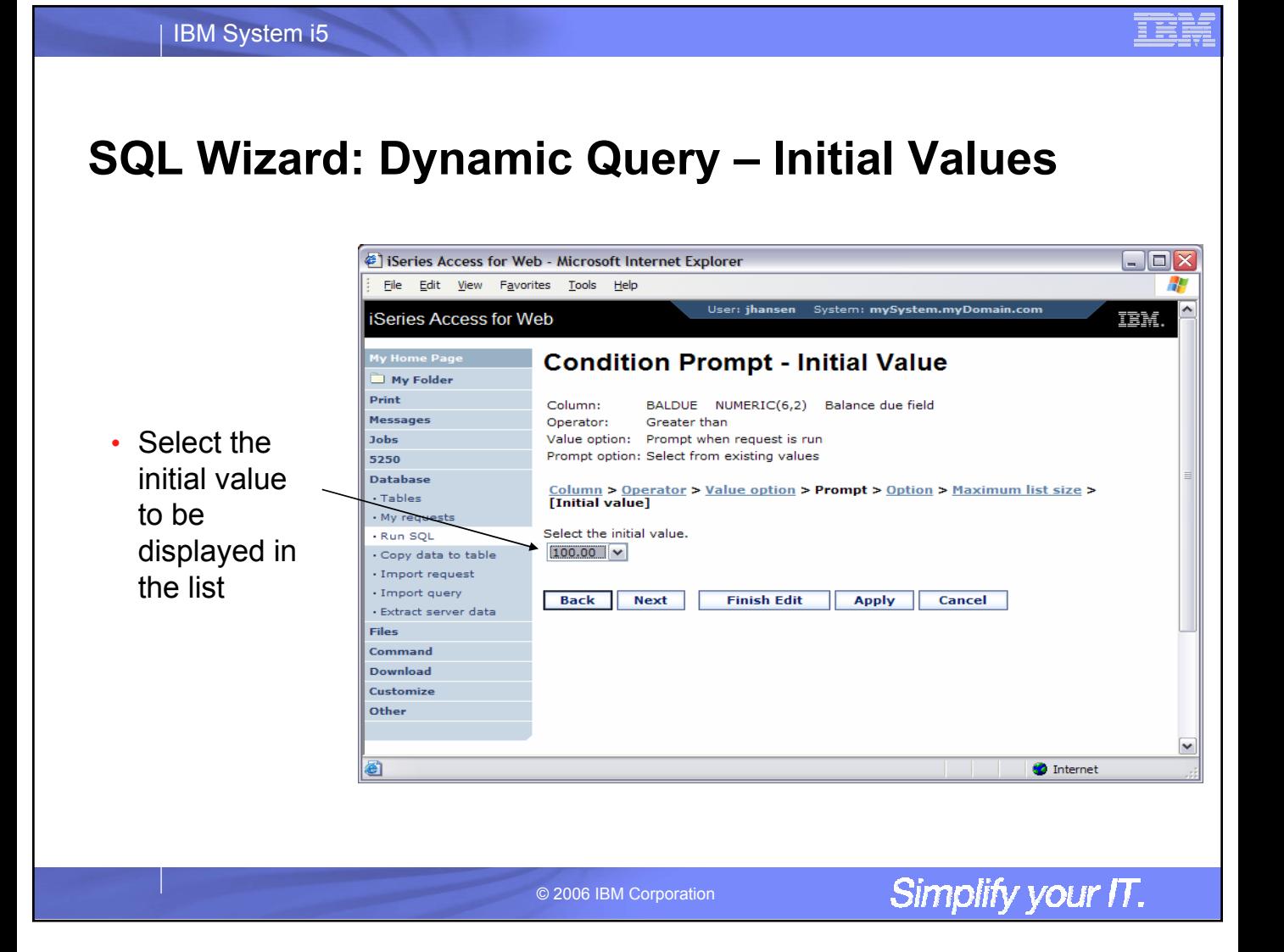

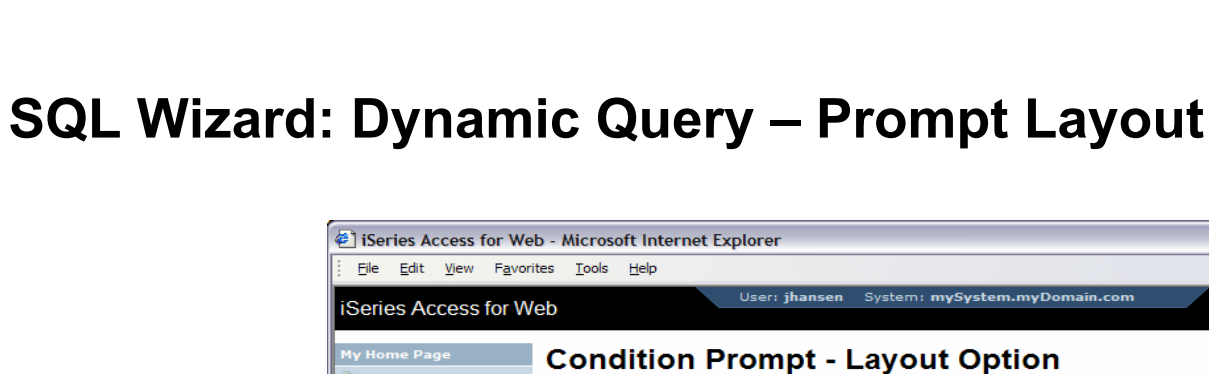

**My Folder** Print Column: BALDUE NUMERIC(6,2) Balance due field **Message** Greater than • Select the Operator: **Jobs** Value option: Prompt when request is run Prompt option: Select from existing values 5250 layout of the Database Column > Operator > Value option > Prompt > Option > Maximum list size > Initial value > [Layout option] description Tables My requ text used for - Run SOL Select how the condition prompt is displayed. The format of each option is shown below. · Copy data to table Label only  $\boxed{\mathbf{v}}$ the · Import request Label only Text only<br>Text and label · Import query **Finish Edit Apply** Cancel condition· Extract server data No text or label<br>Label only Files Label: [value list] Command Download **Text only** Customize Text above value list [value list] Other **Text and label O** Internet **Done** 

© 2006 IBM Corporation

Simplify your IT.

 $\blacksquare$  $\blacksquare$ 

**TEM.** 

Æ

 $\checkmark$ 

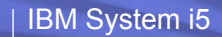

# **SQL Wizard: Dynamic Query – Prompt Text**

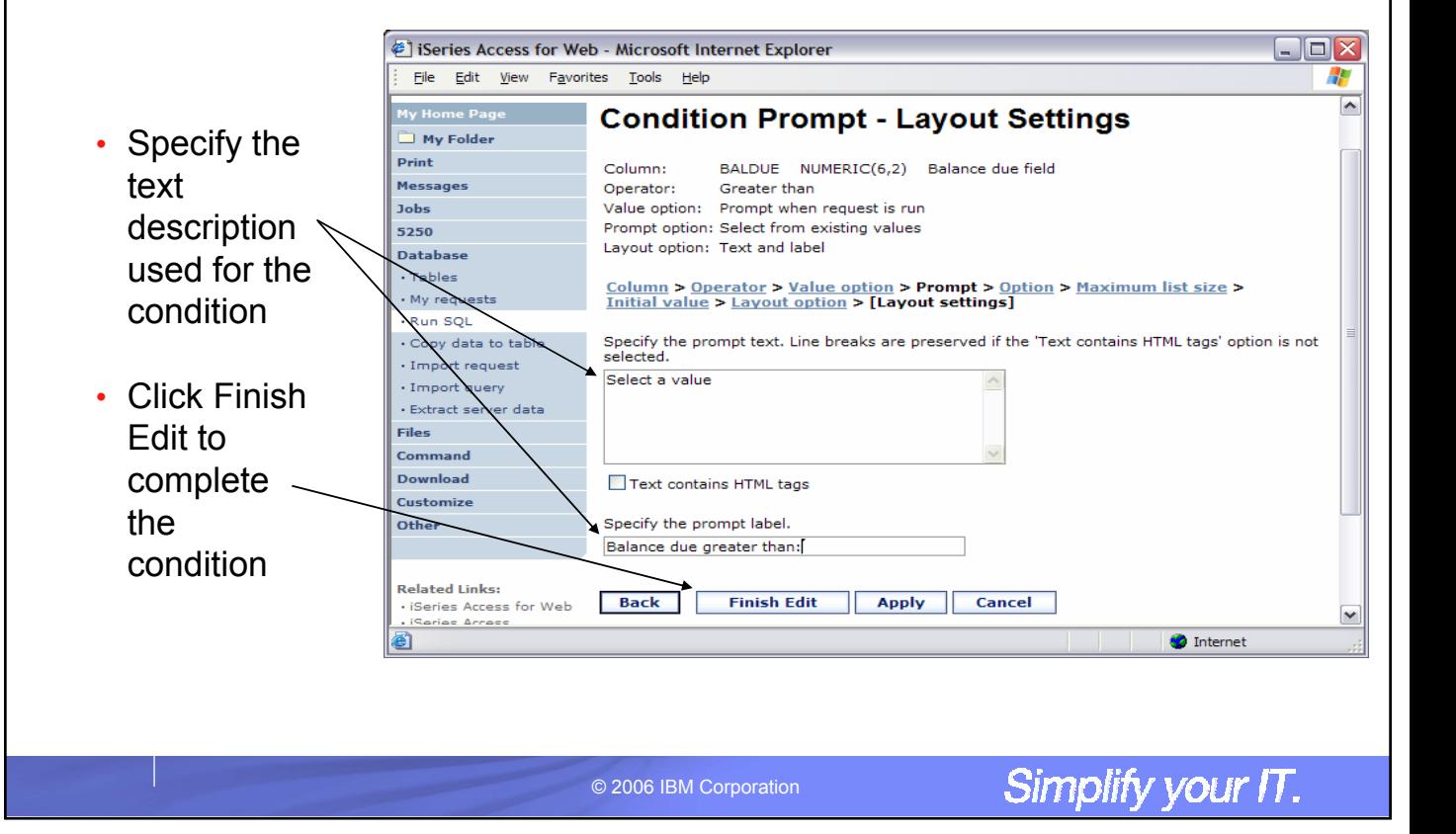

# **SQL Wizard: Dynamic Query - Condition Created**

#### iSeries Access for Web - Microsoft Internet Explorer  $\blacksquare$  $\blacksquare$  $\times$ File Edit View Favorites Tools Help Æ User: jhansen System: mySystem.myDomain.com **iSeries Access for Web** 頂號 • The condition is **SQL Wizard**  $\Box$  My Folder displayed in the SQL Print **SELECT Messages** .....<br>'CUSNUM", "LSTNAM", "INIT", "CDTLMT", "BALDUE" statement and the FROM<br>JRHDB.QCUSTCDT Jobs condition list 5250 WHERE / HERE<br>( ("BALDUE" > ?)) Datab · Tables · My request • You can edit or - Run SOL **Condition** Copy data to table delete the condition · Import request **Action** Condition **Prompt Text Prompt Option Prompt Label** · Import query ● 面 ("BALDUE" > ?) Balance due greater Select a value Select from existing · Extract server data than: values Files • You can add To add a condition, click Add New Condition. To continue, click Next. Command additional conditions**Download Add New Condition** Customize Other **Back** Next Finish Cancel M **O** Internet **Done**

© 2006 IBM Corporation

### **SQL Wizard: Dynamic Query – Prompt Page**

• Specify additional options for the condition value prompt page

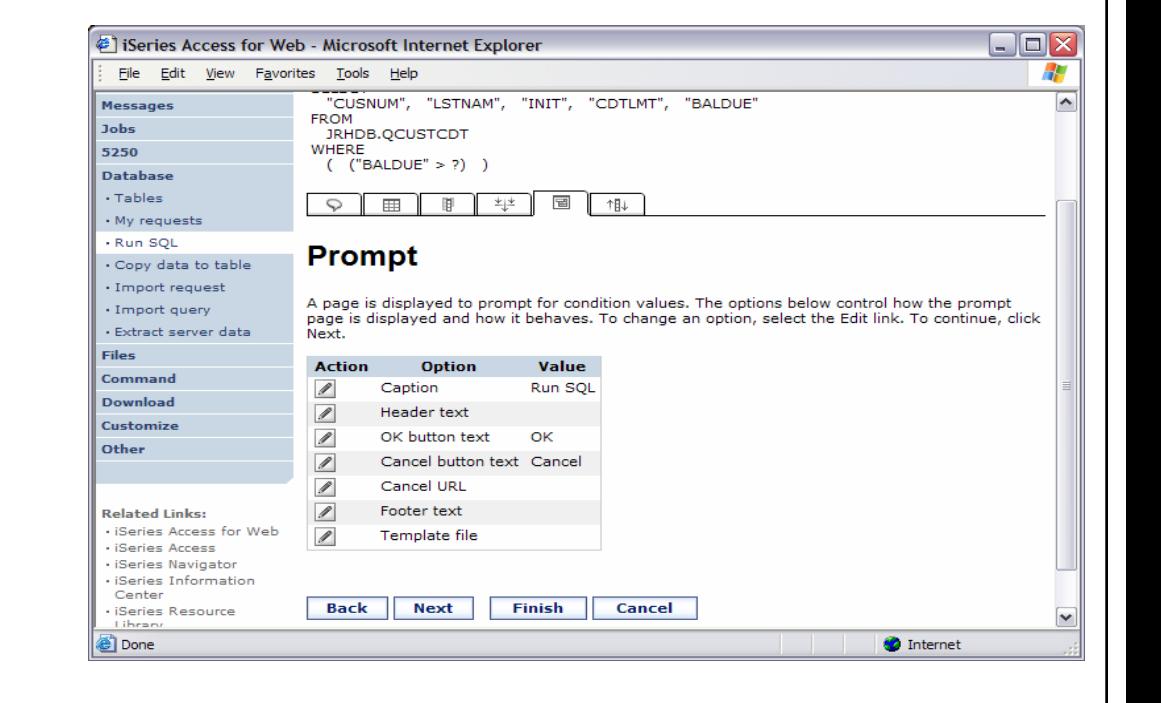

© 2006 IBM Corporation

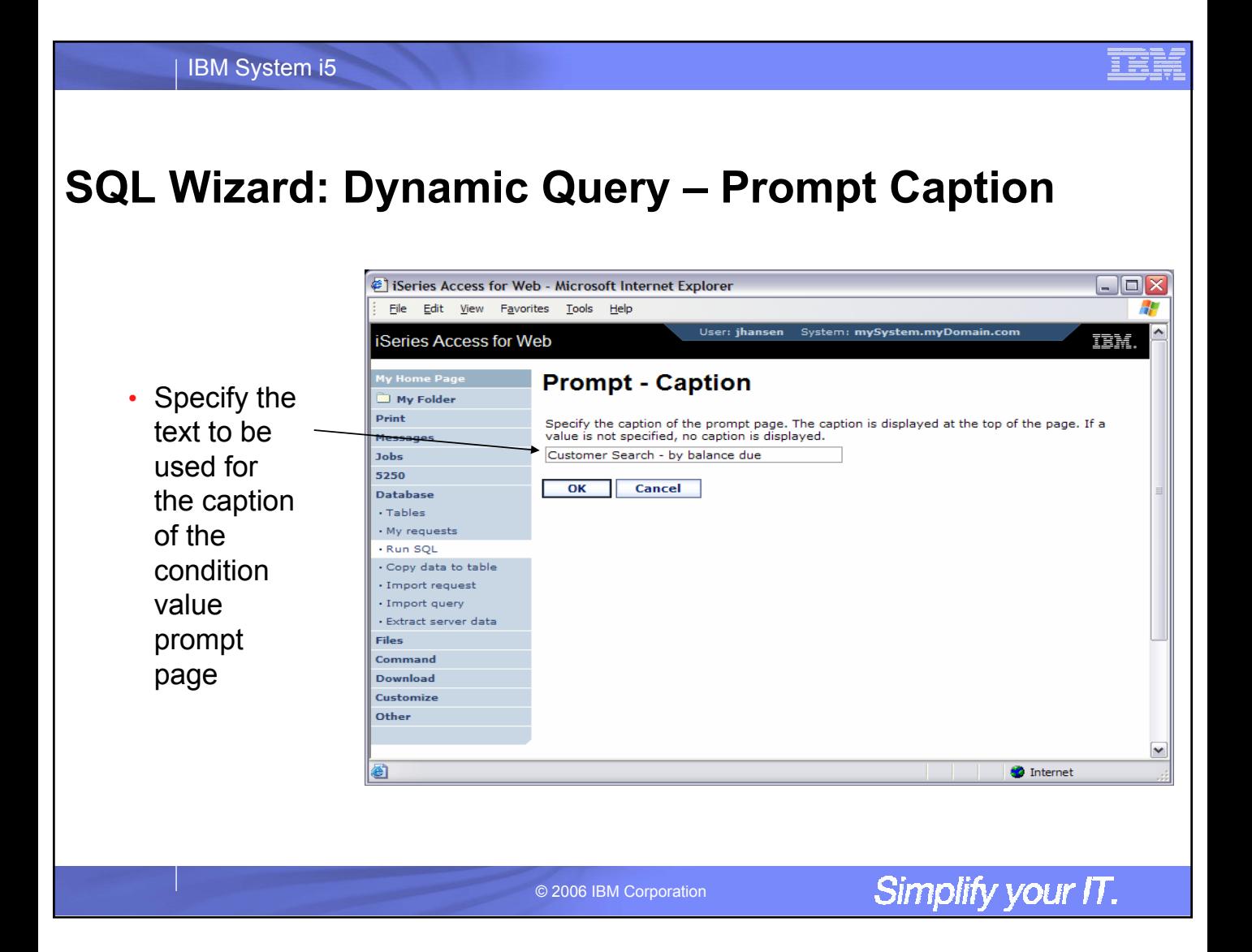

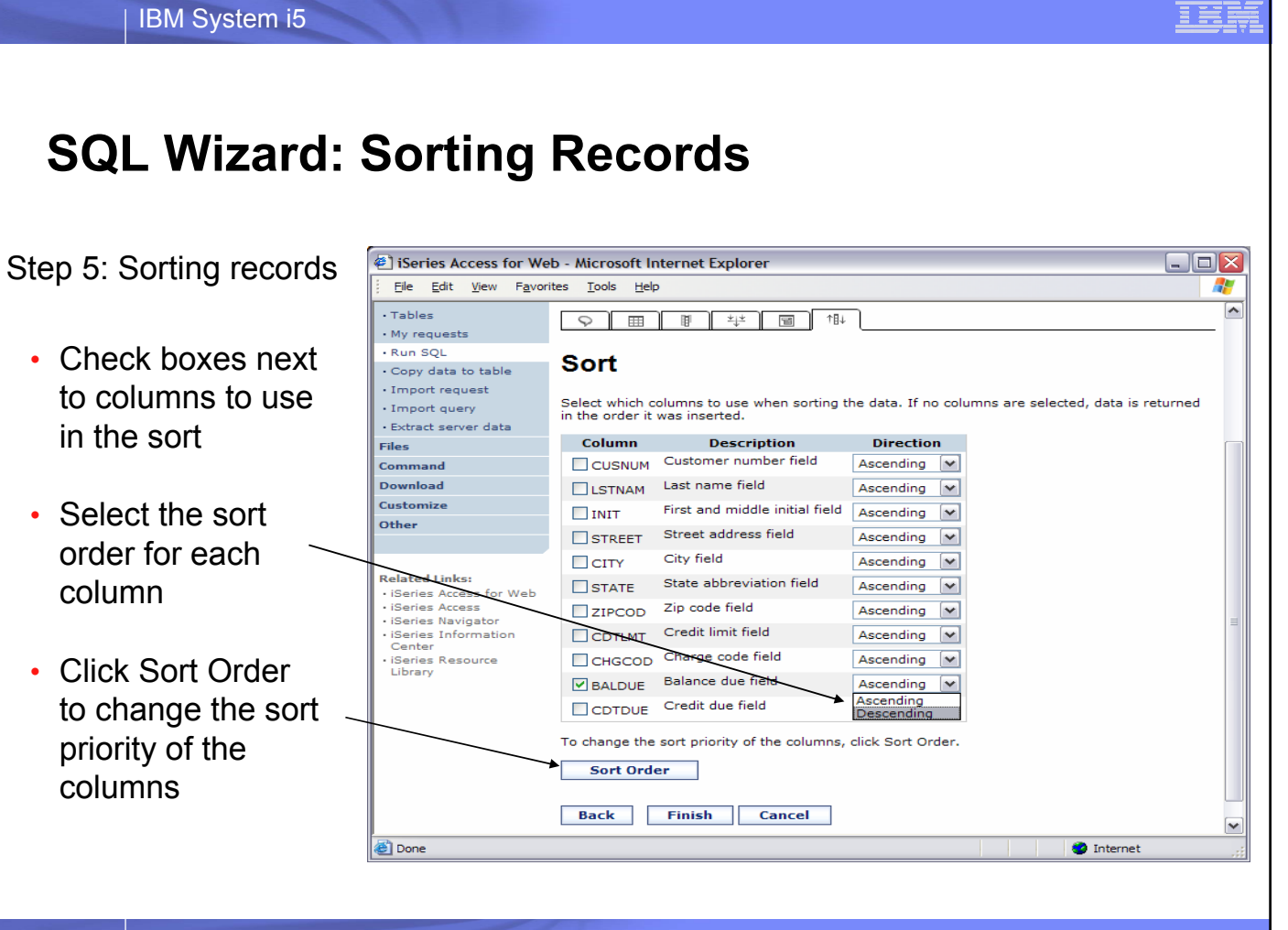

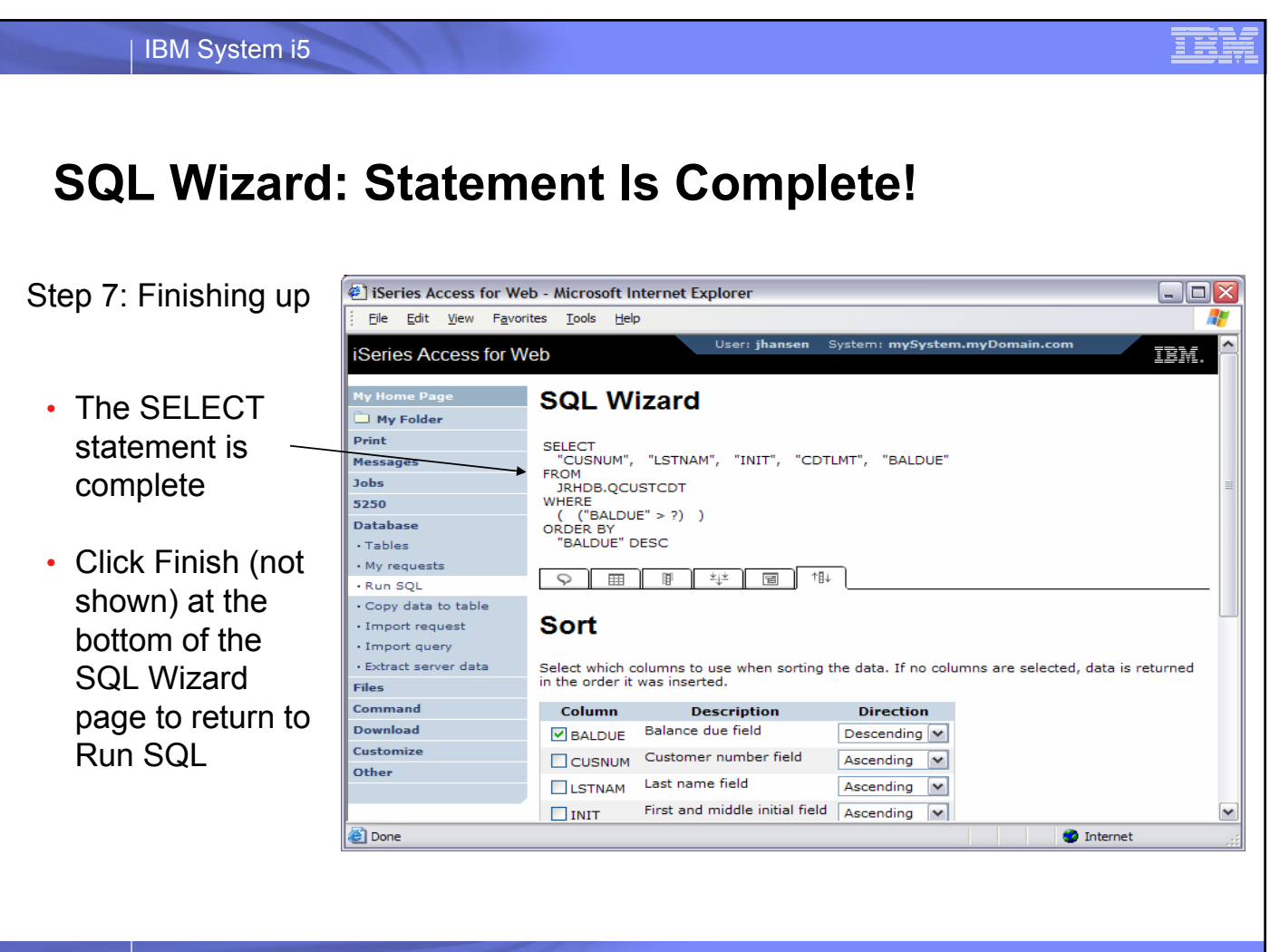

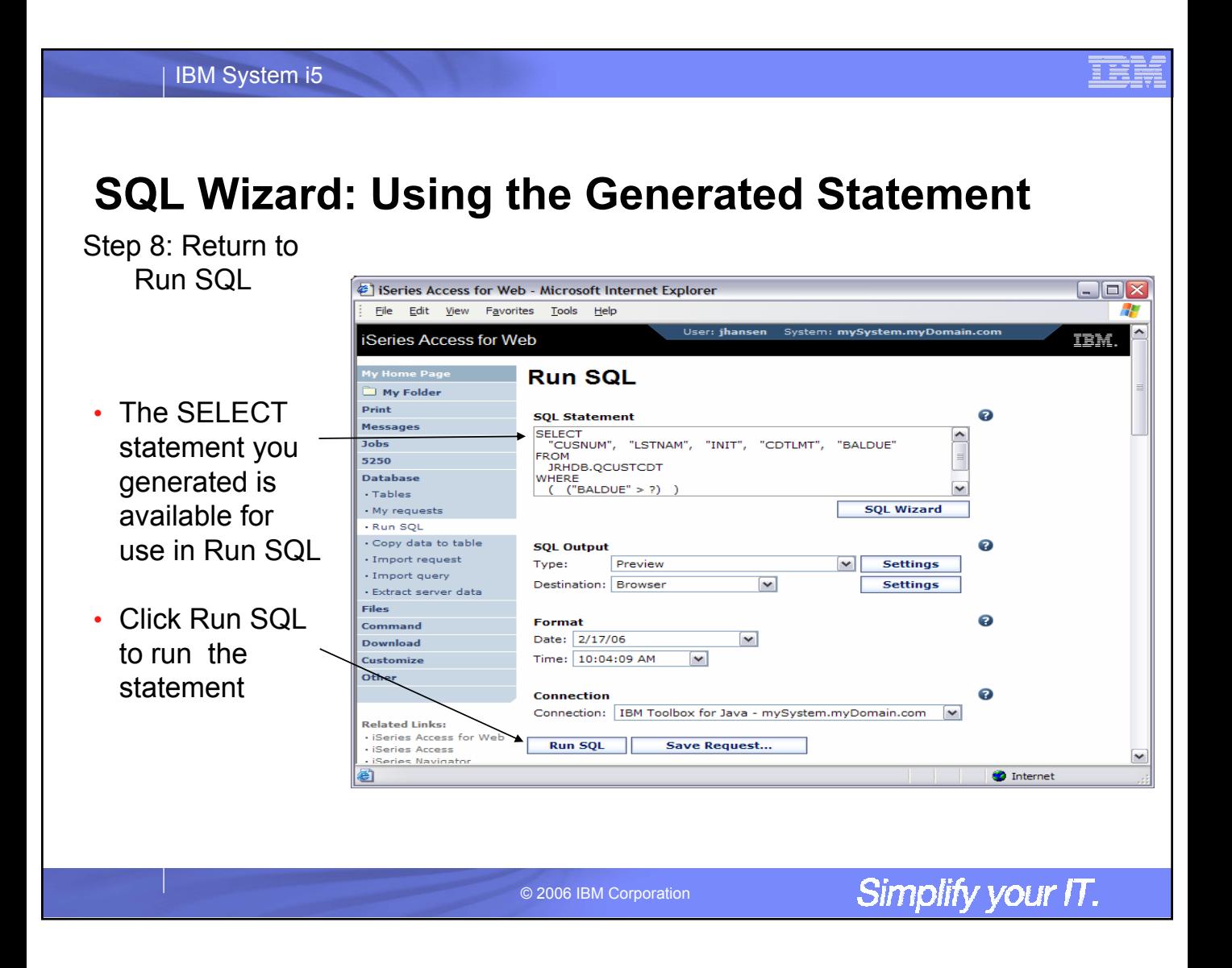

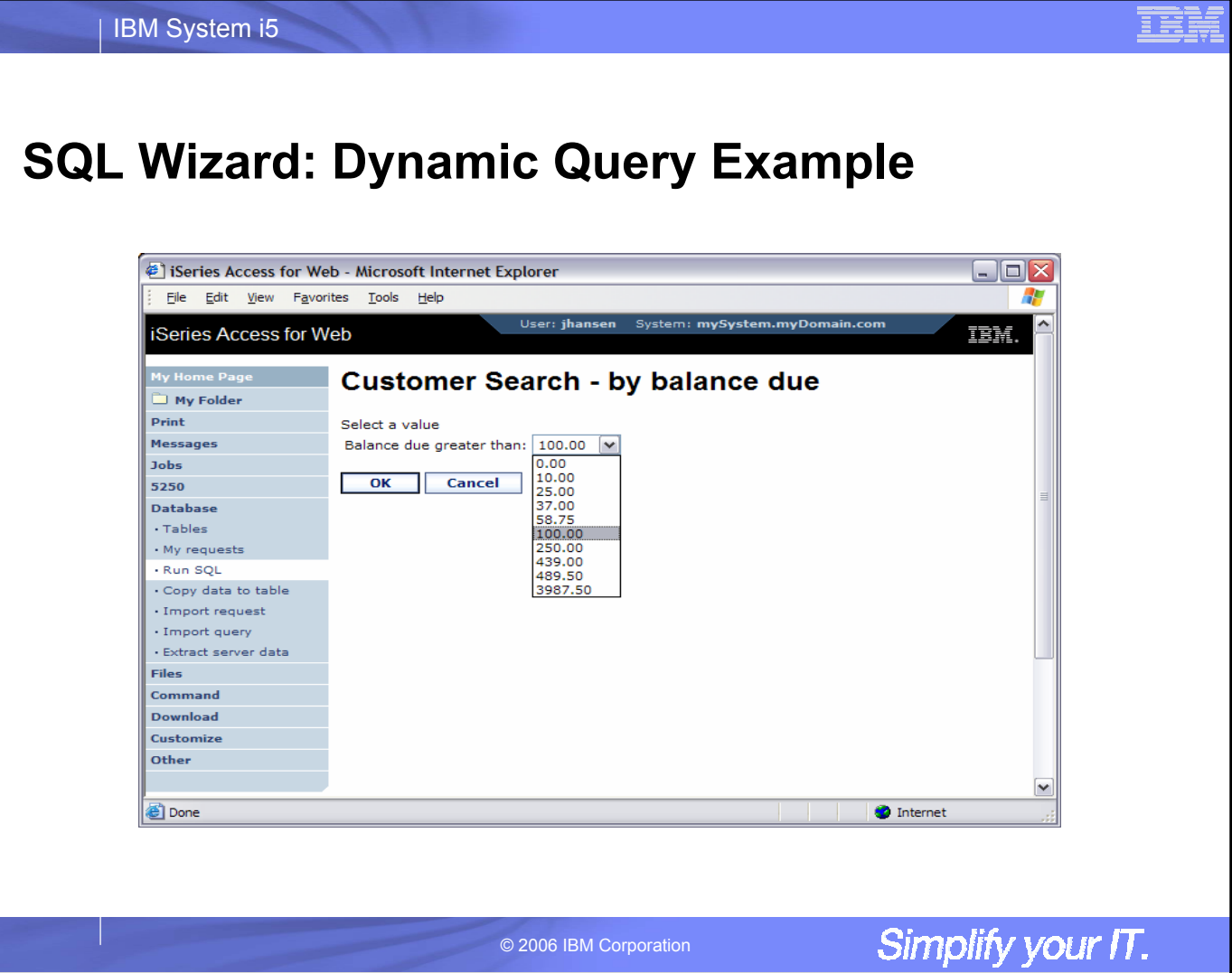

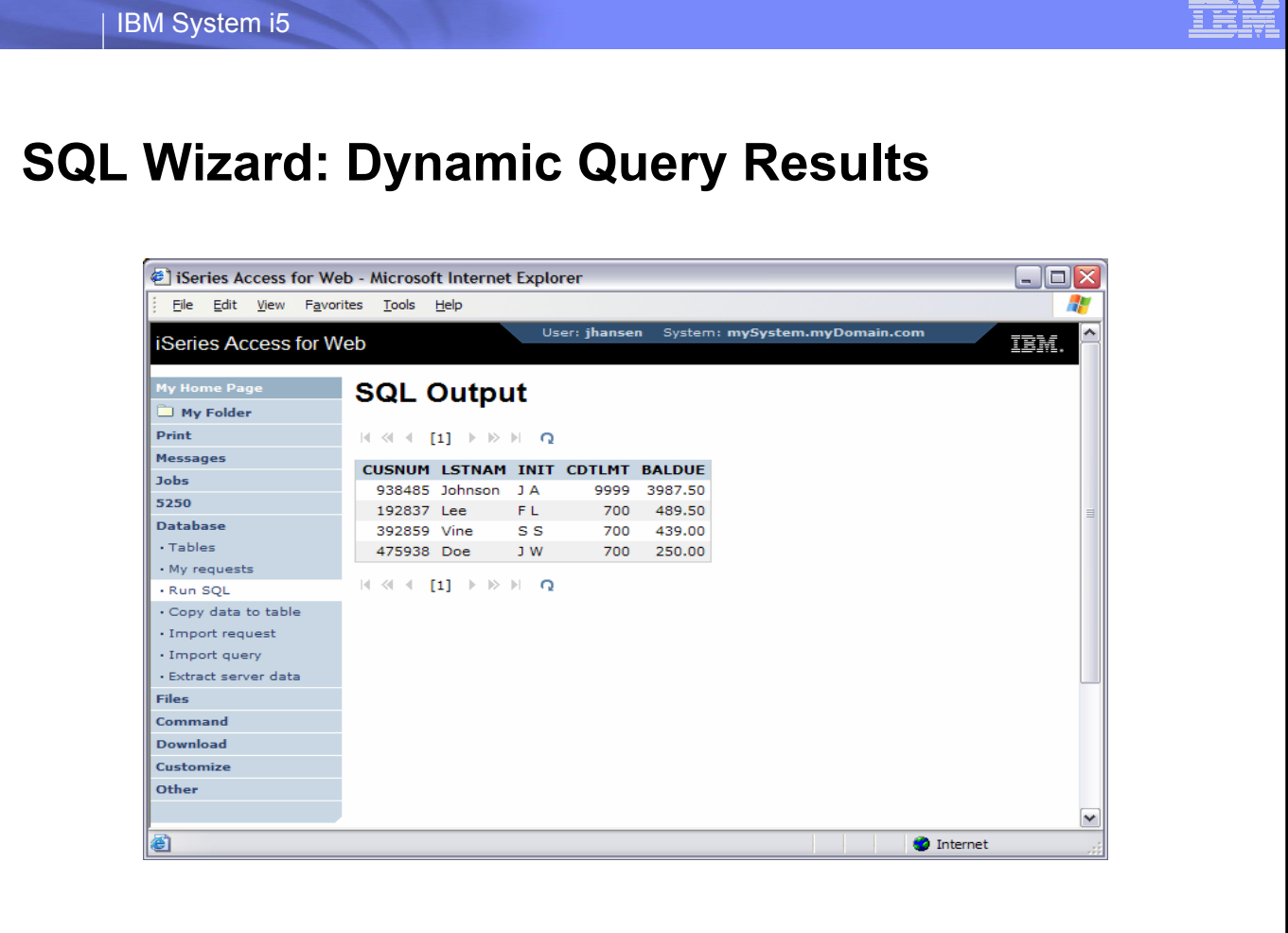

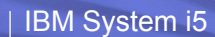

# **Dynamic Query: Form Example**

- Want more control over the look of the dynamic query pages?
- Want to add dynamic queries to your existing web pages or web applications?

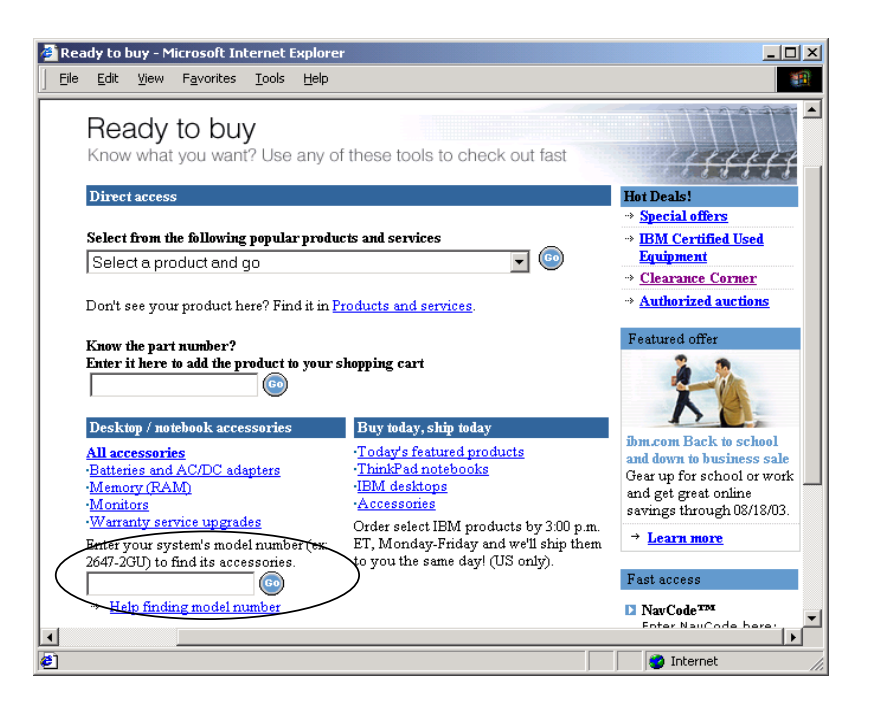

© 2006 IBM Corporation

## **Dynamic Query: Form Example (cont.)**

- Enter SQL statement with parameter markers directly into Run SQL
- Save the request
- Design your own form and add it to your existing web pages

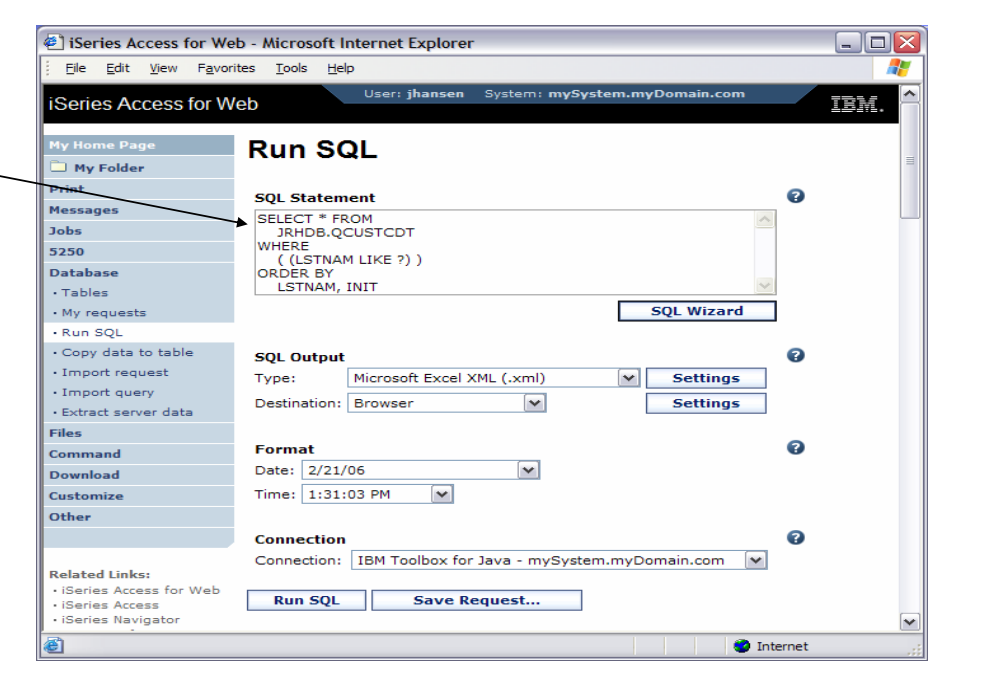

© 2006 IBM Corporation

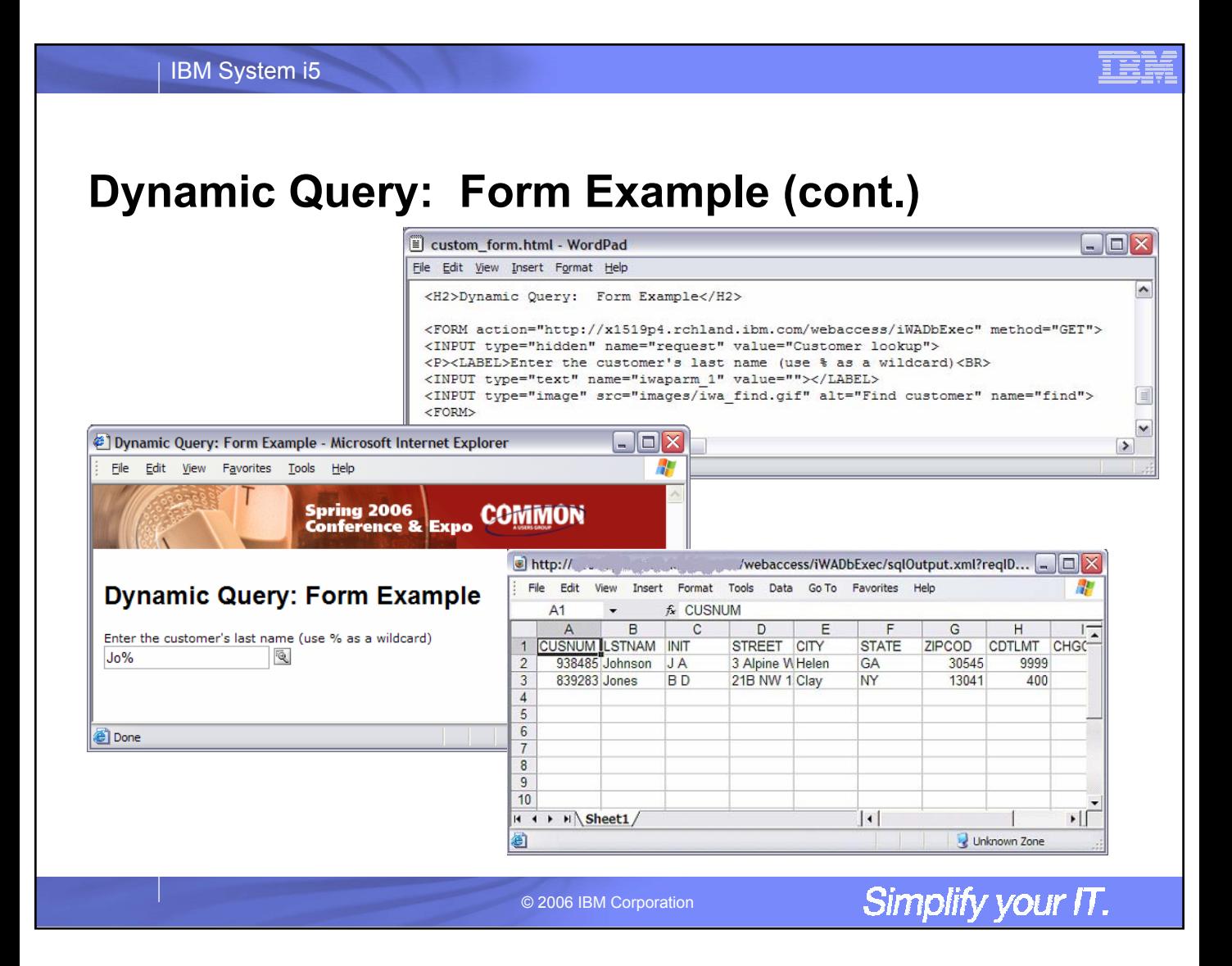

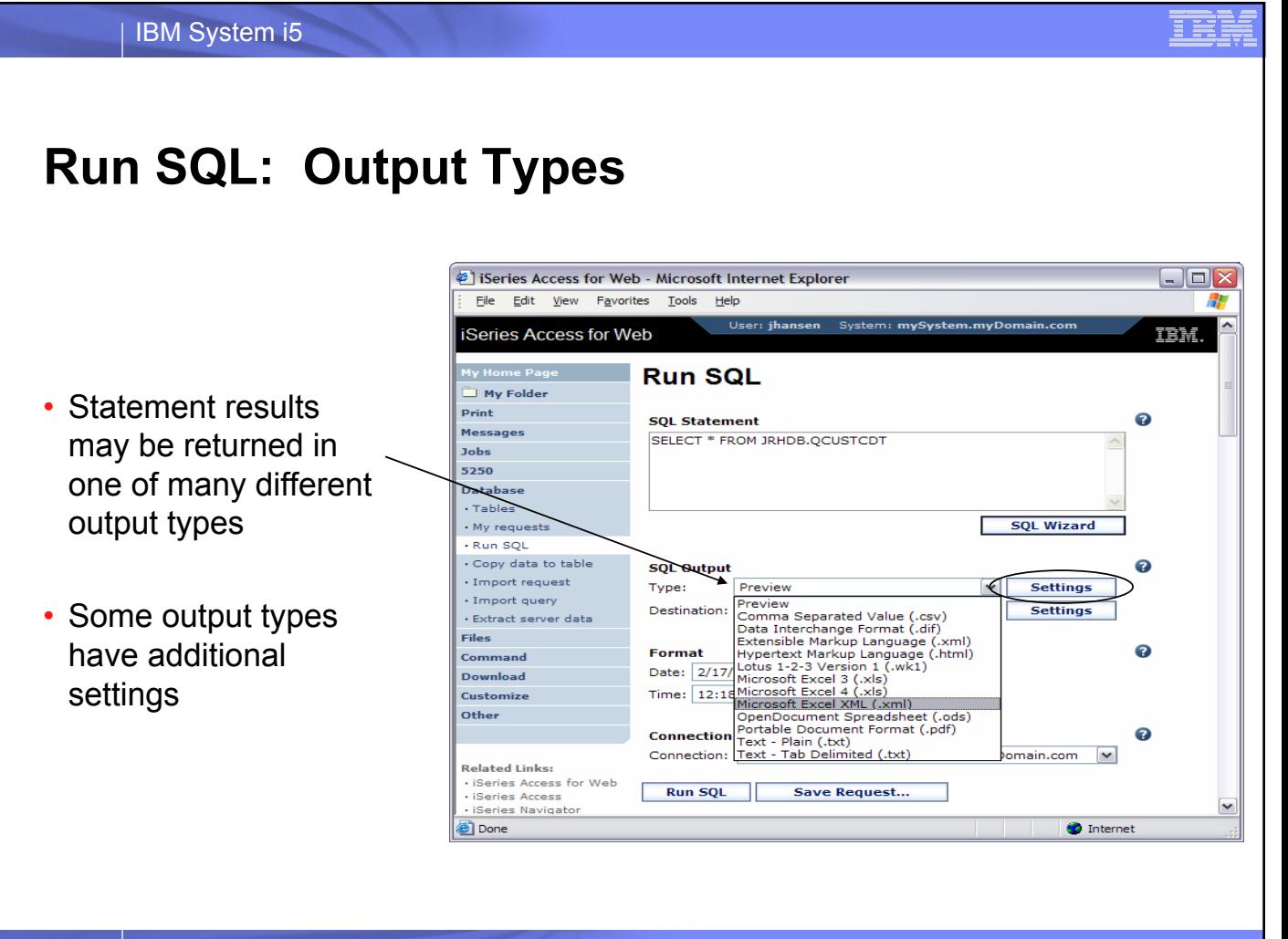

# **SQL Output Types**

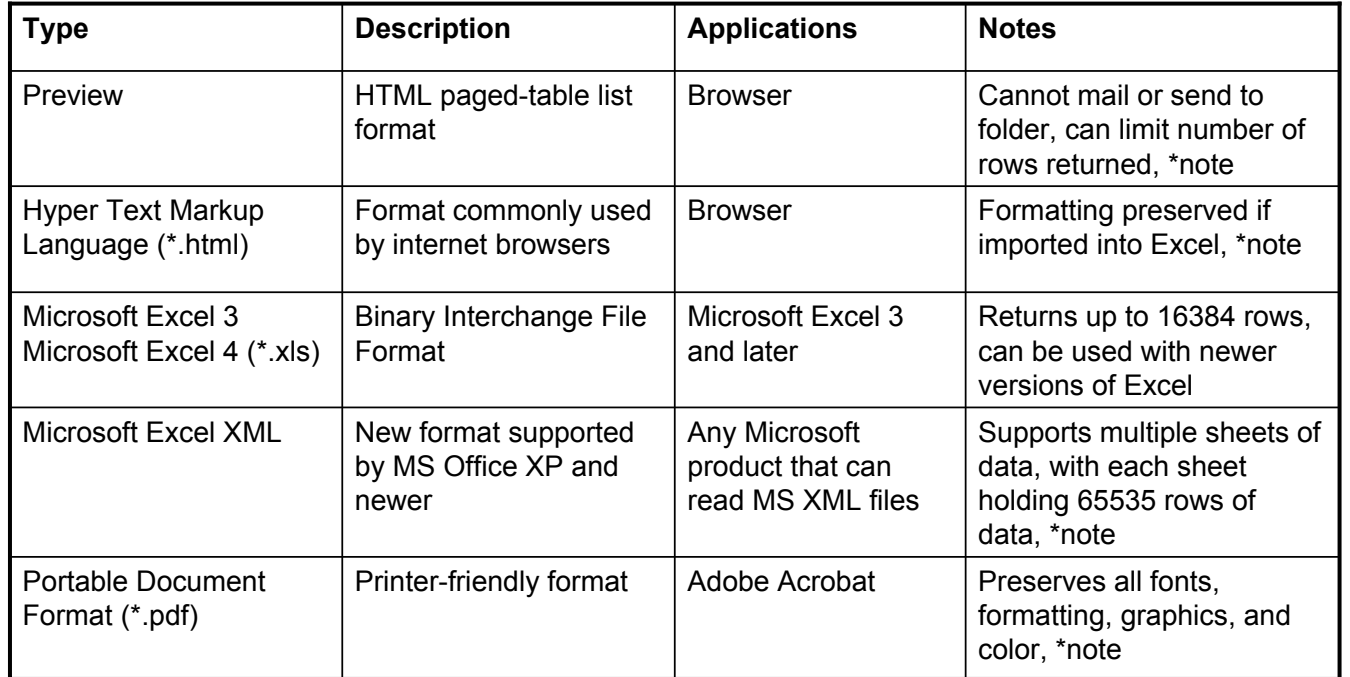

\*note = supports Unicode data

Œ

© 2006 IBM Corporation
# **SQL Output Types (cont.)**

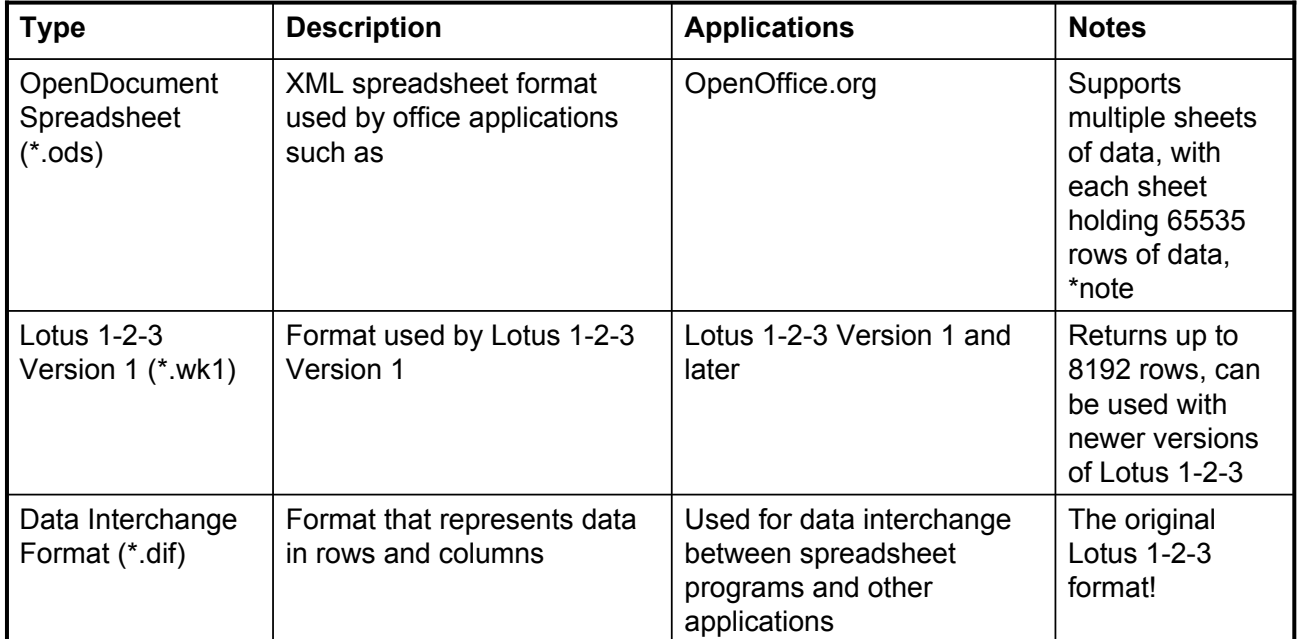

\*note = supports Unicode data

© 2006 IBM Corporation

Simplify your IT.

Ħ

# **SQL Output Types (cont.)**

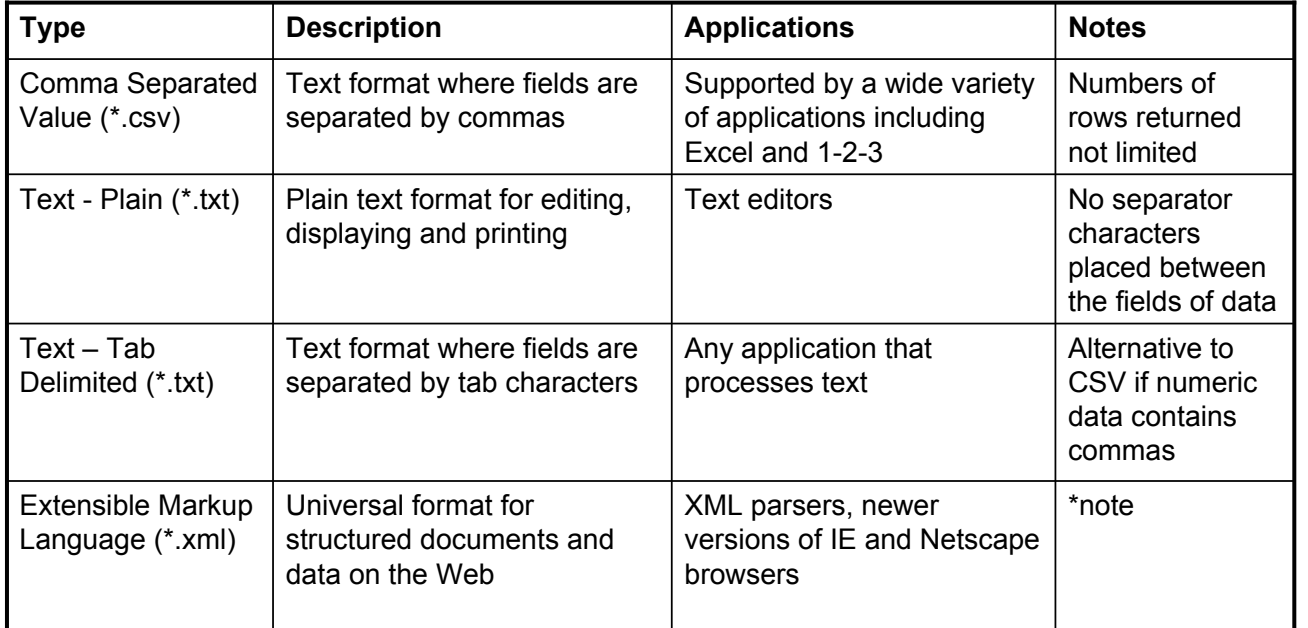

\*note = supports Unicode data

© 2006 IBM Corporation

Simplify your IT.

清美

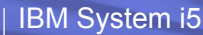

# **SQL Output Types**

ē

*HTML Output Settings*

#### Many settings for:

- Caption
- Table
- Cell data

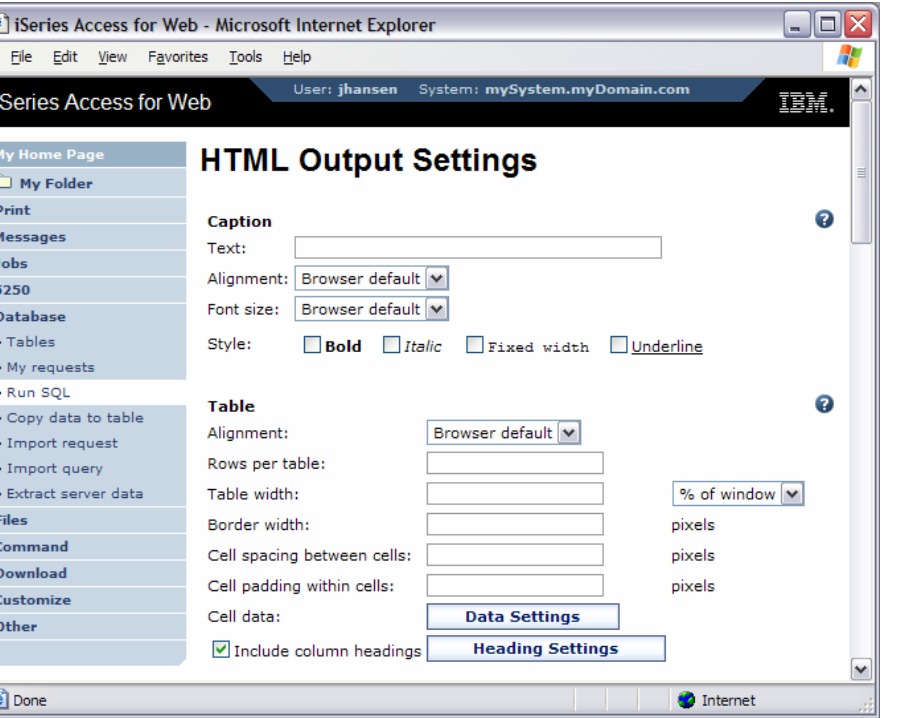

© 2006 IBM Corporation

Simplify your IT.

韭草

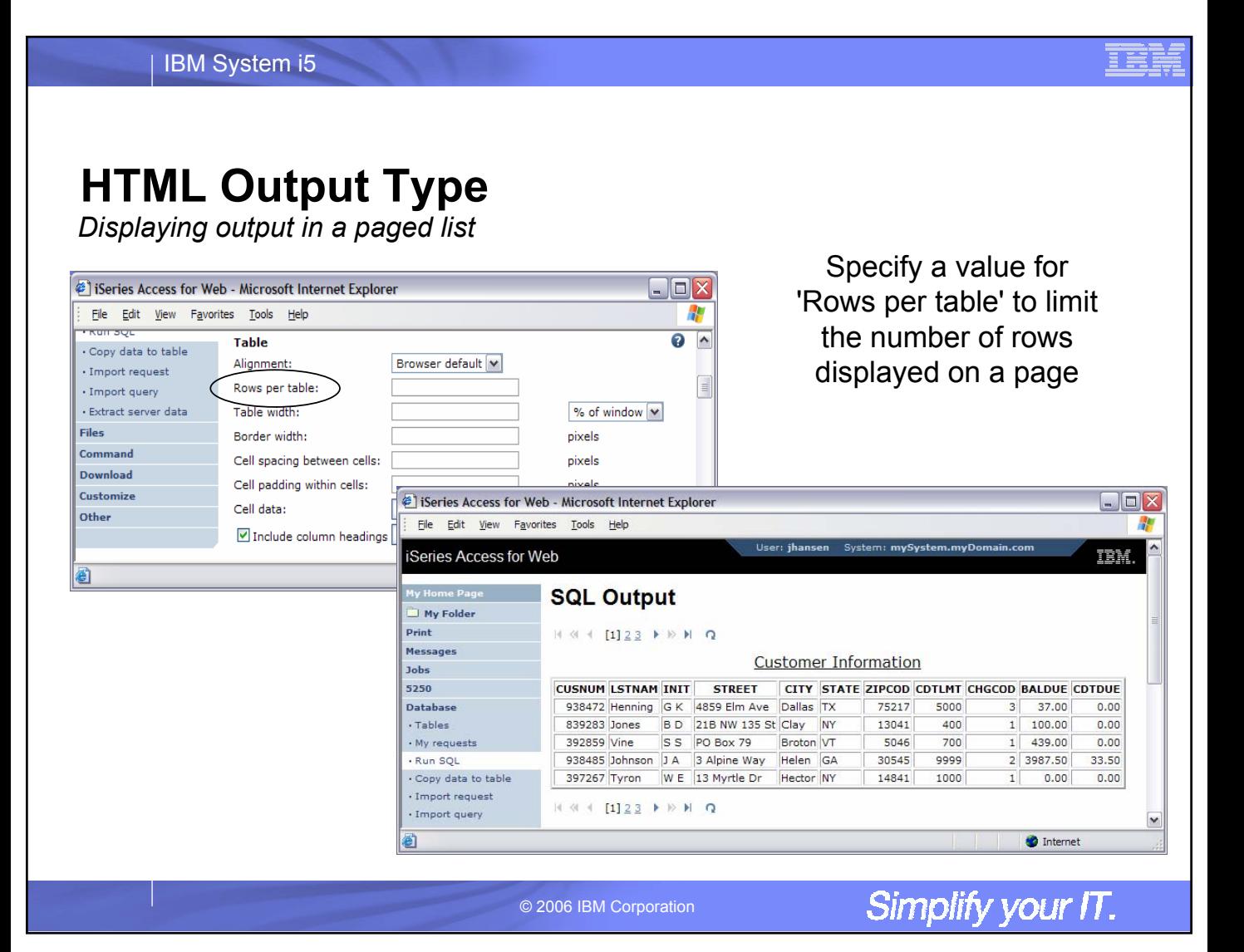

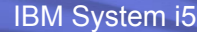

# **HTML Output Type**<br>Contrasting other layouts

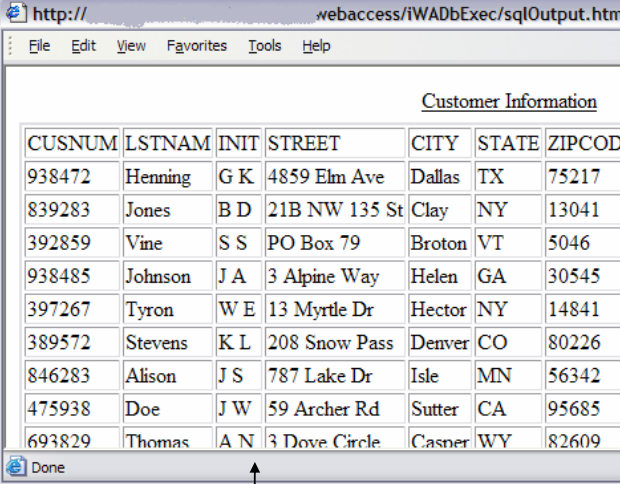

If you do not specify a value for 'Rows per table', all results are returned in a single page

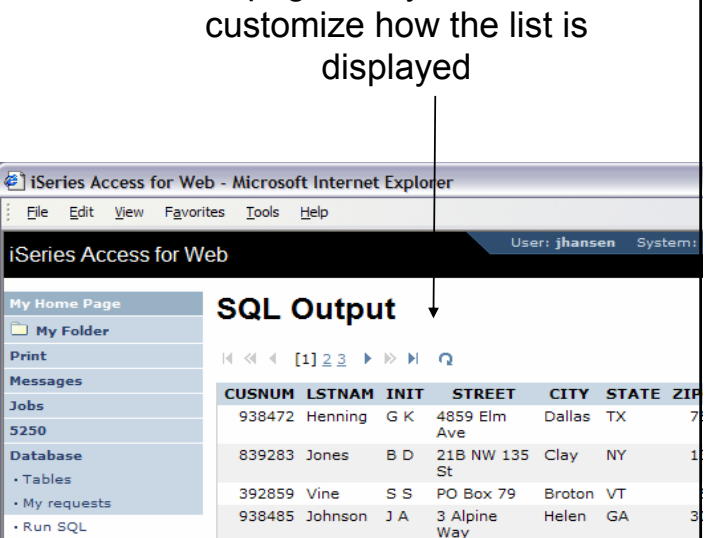

Preview output type displays a limited number of rows per page, but you can't

#### · Import request · Import query **Done**

. Copy data to table

iSer

Print Mess Jobs

© 2006 IBM Corporation

Simplify your IT.

397267 Tyron W E 13 Myrtle Dr Hector NY

### **HTML Output Type**

- A template file can be used to display custom content before and after the statement results
- The template file must exist in the i5/OS integrated file system

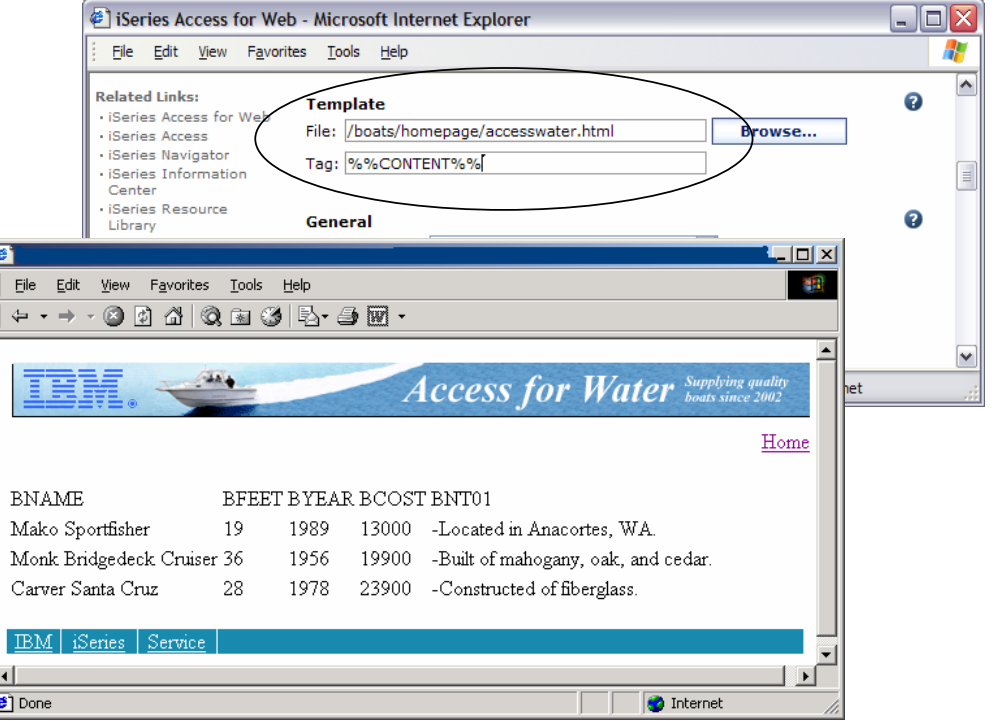

© 2006 IBM Corporation

Simplify your IT.

清美

#### 目蓋

# **Run SQL: Output Destinations**

• Statement results may b directed to one of four different destinations

• Some destinations have additional settings

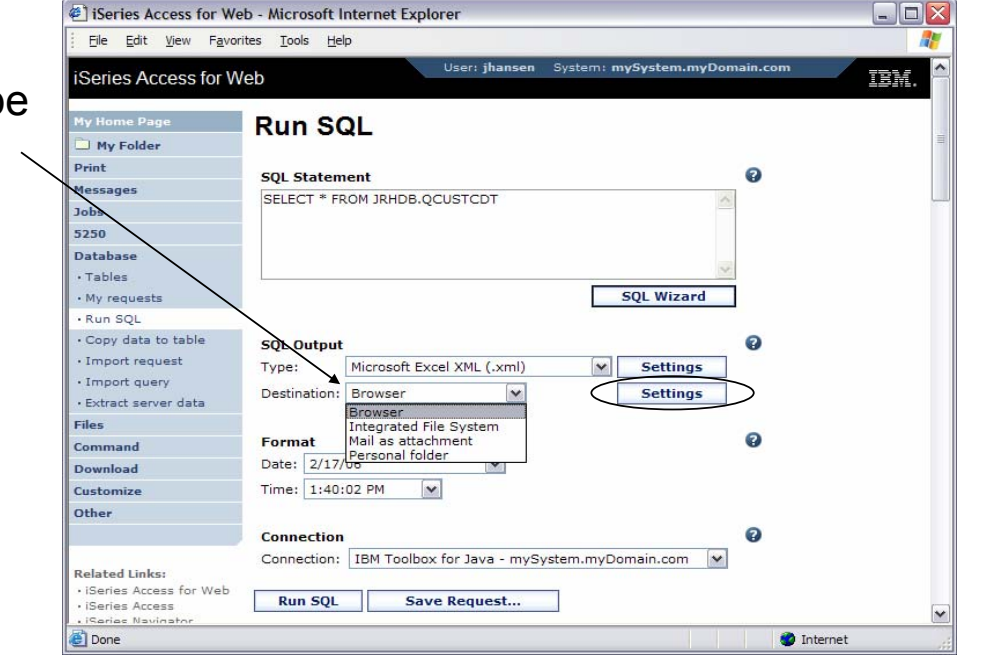

© 2006 IBM Corporation

# **SQL Output Destinations**

- Browser
	- Allows viewing of results immediately after query completes
	- Ties up browser session until query completes
- Integrated File System
	- SQL statement executes in the background; control returned to the browser session
	- Results of SQL statement available to all users with access to the i5/OS integrated file system
- Mail as attachment
	- SQL statement executes in the background; control returned to the browser session
	- Can send results to people that are not iSeries Access for Web users
- Personal folder
	- SQL statement executes in the background; control returned to the browser session
	- People receiving results must be iSeries Access for Web users

© 2006 IBM Corporation

### **Run SQL: Database Connections**

- A Database connection defines characteristics of the JDBC connection to the database
	- Target database
	- JDBC driver
	- Other attributes
- Additional database connections are created using **Customize**

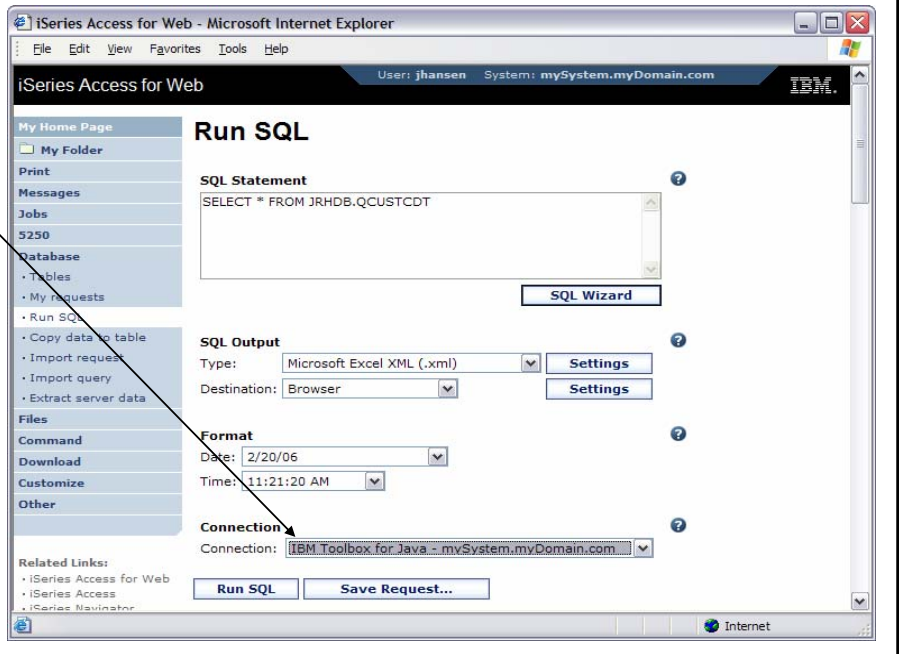

© 2006 IBM Corporation

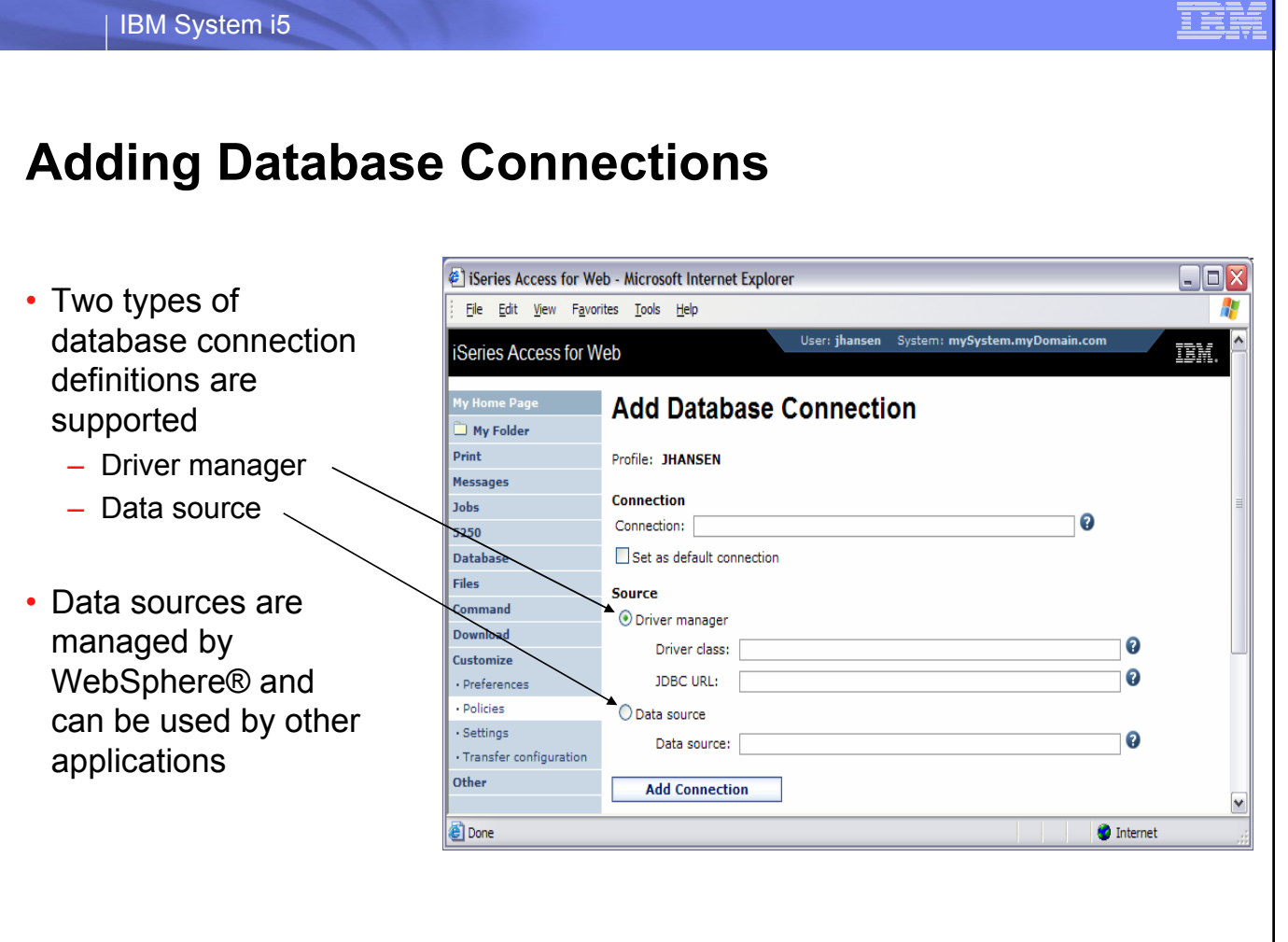

© 2006 IBM Corporation

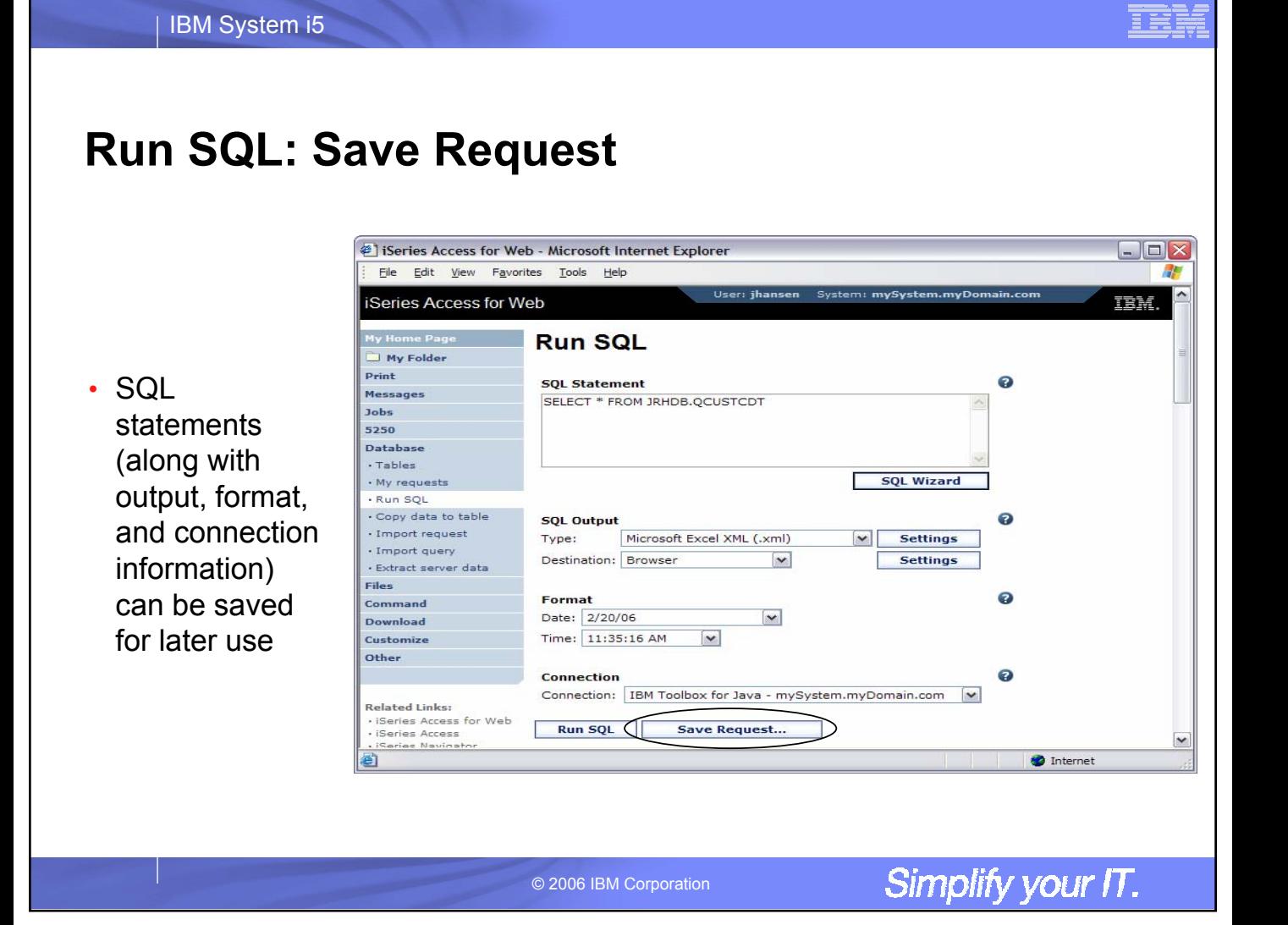

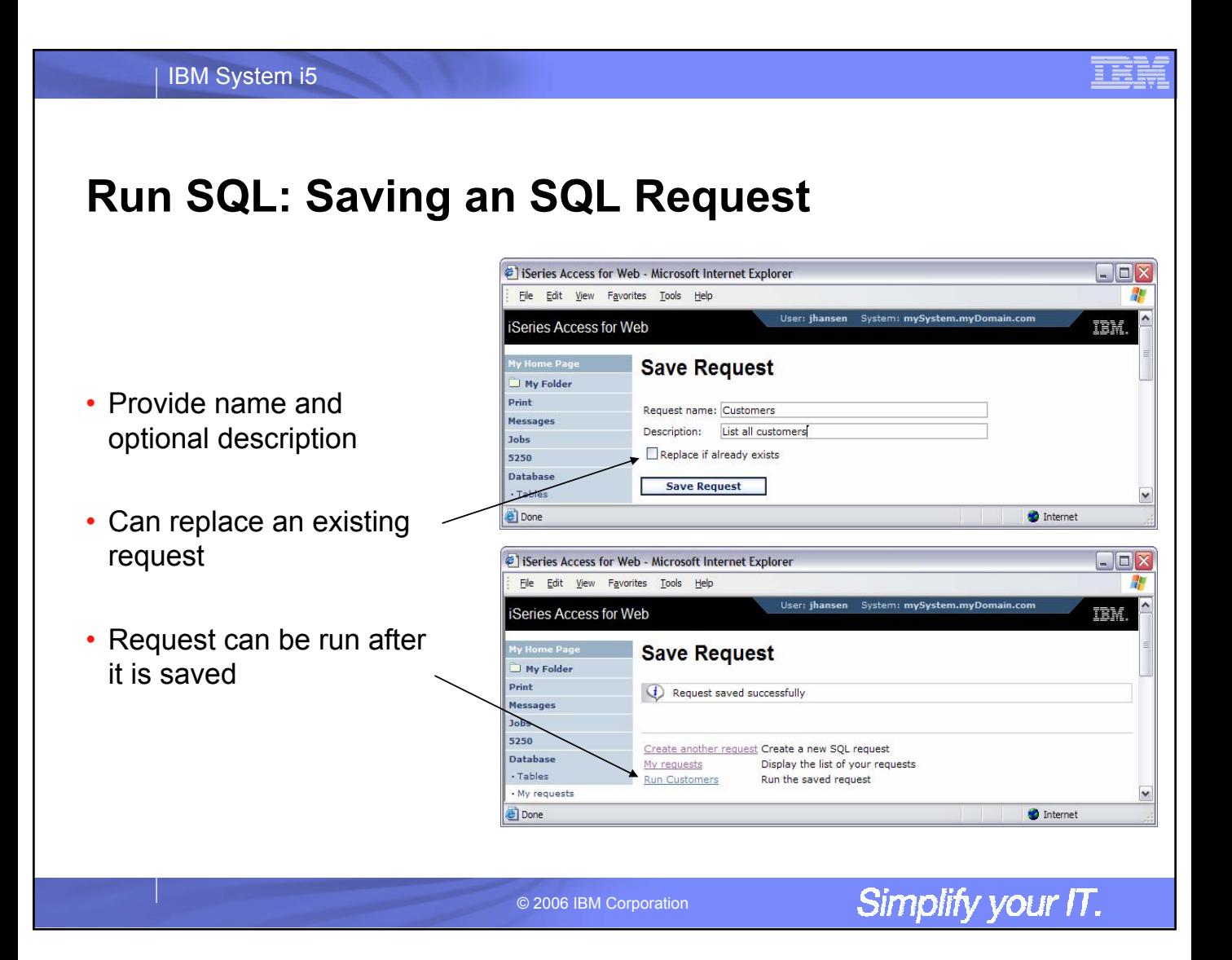

### **My Requests**

- Work with requests you have created
- Create shortcuts so other users can access your requests
- Work with shortcuts for which you have access

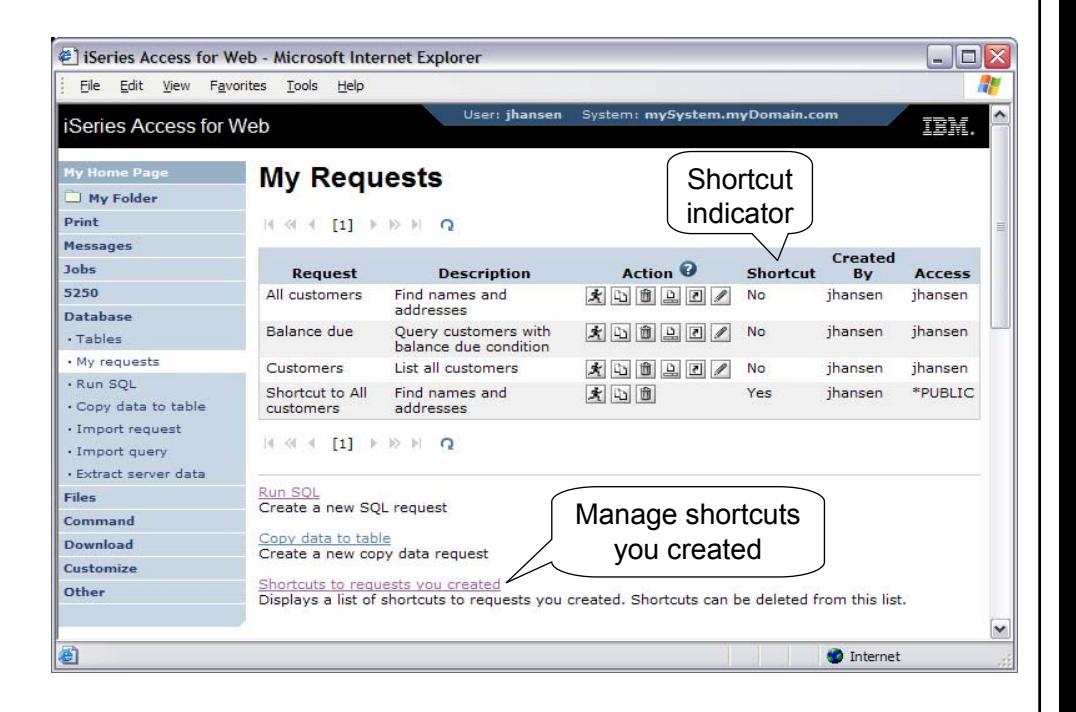

© 2006 IBM Corporation

Simplify your IT.

目美

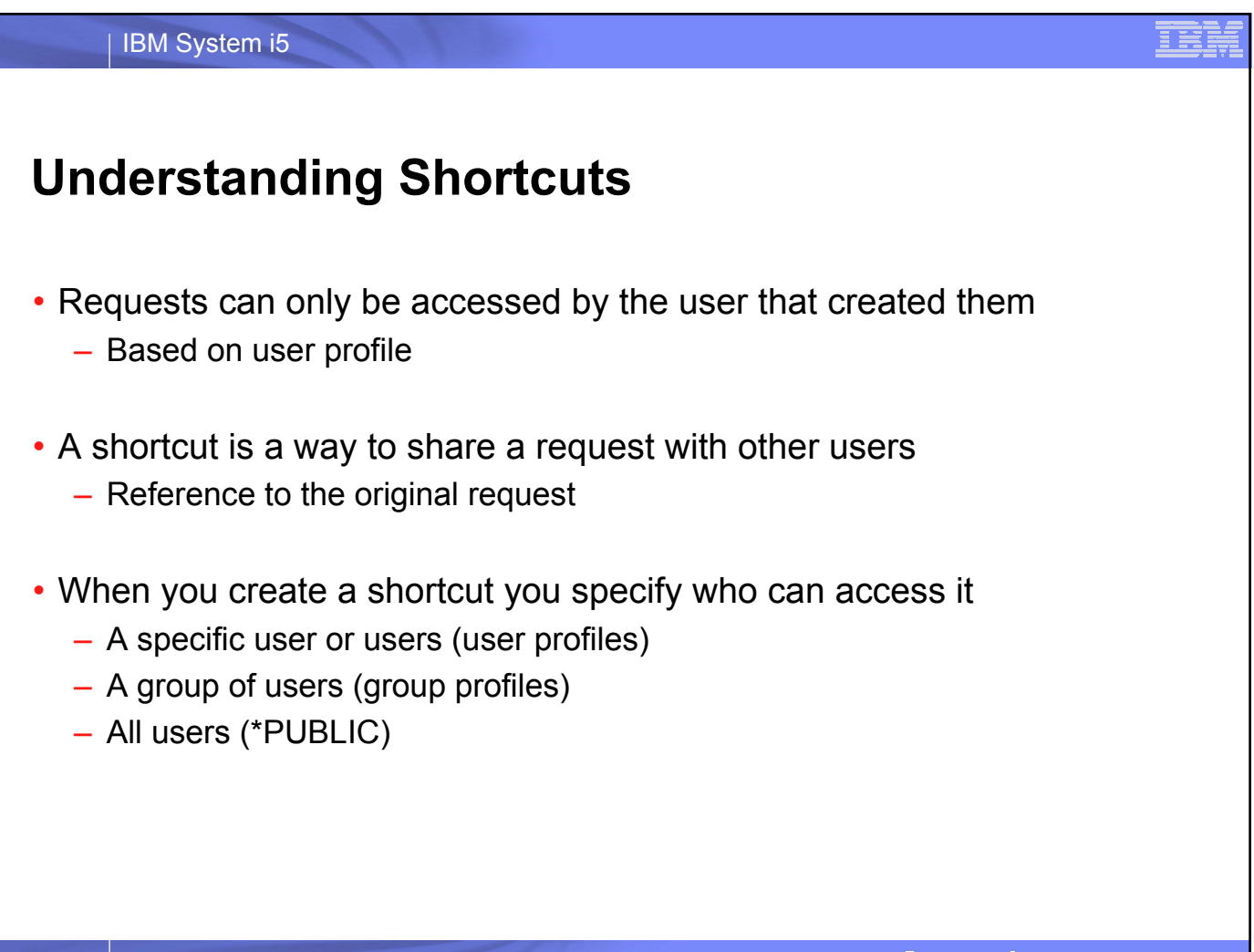

© 2006 IBM Corporation

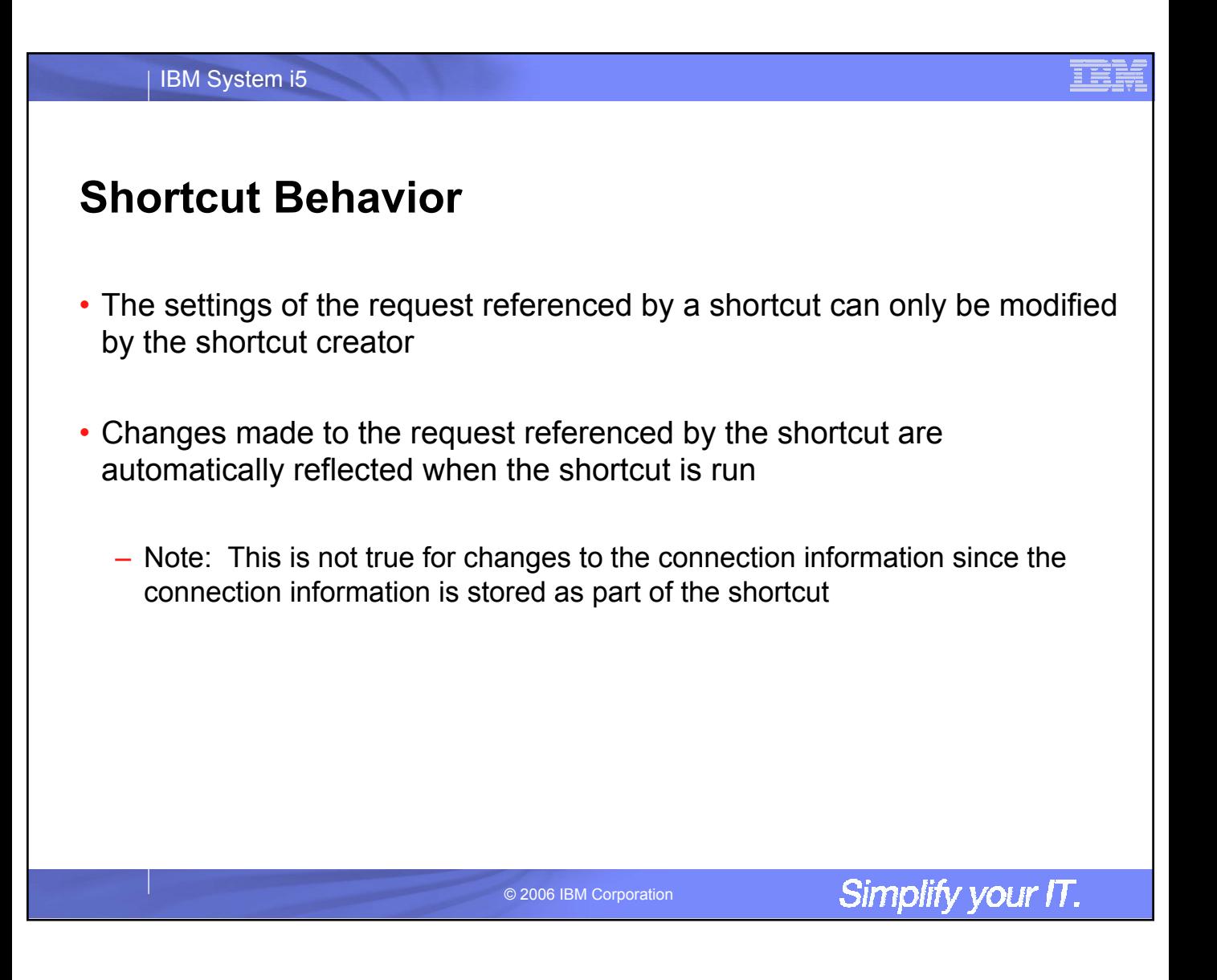

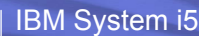

### **Shortcut Example**

- Database administrator has access to all database functions
- \*PUBLIC only has access to run requests
- Database administrator creates three database requests:
	- − "Past due accounts"
	- − "Low inventory"
	- − "New orders"
- Database administrator creates three shortcuts:
	- − To "Past due accounts" Access: ACCOUNTING
		-
	- − To "Low inventory" Access: PURCHASING
		-
	- − To "New orders" Access: SHIPPING

© 2006 IBM Corporation

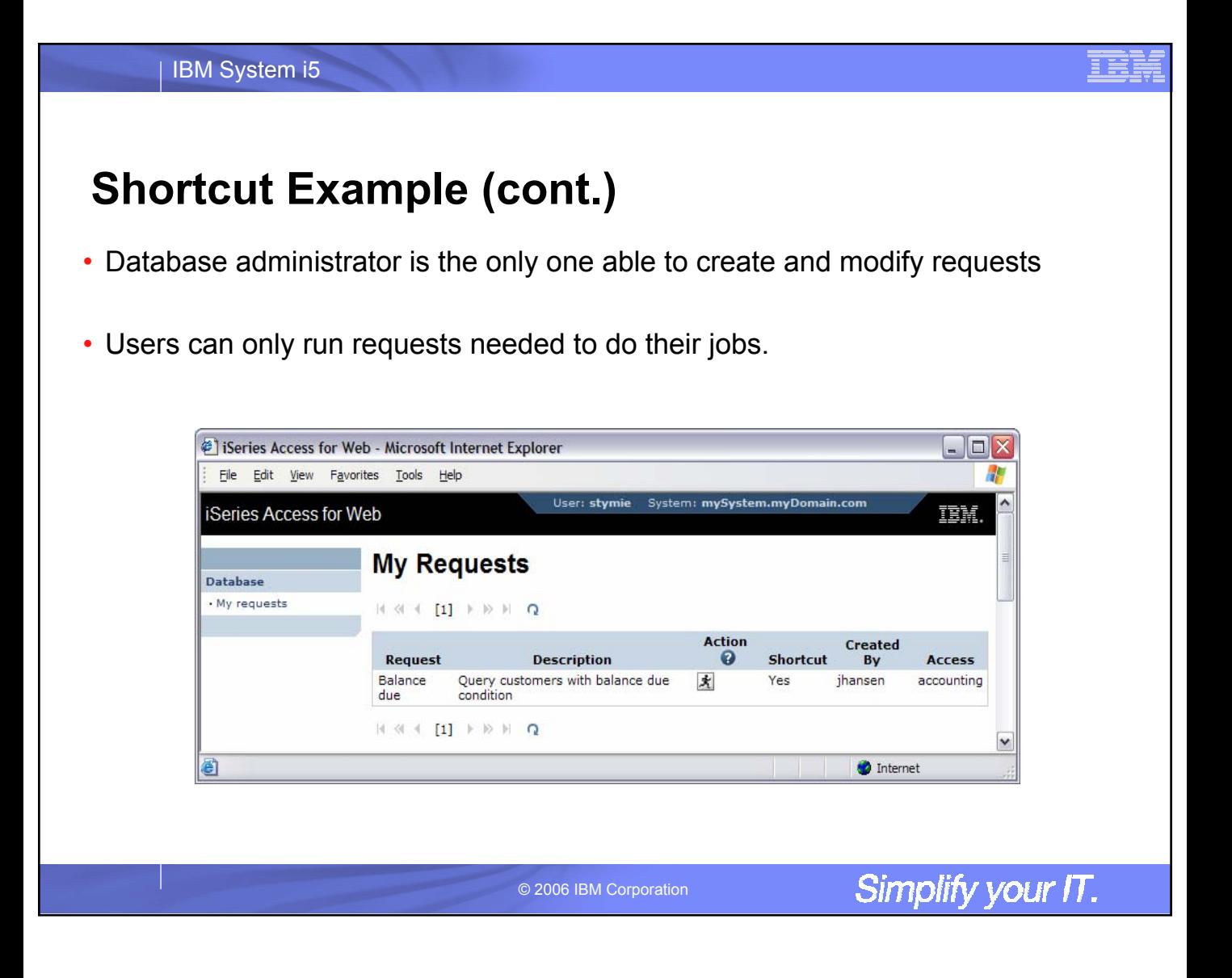

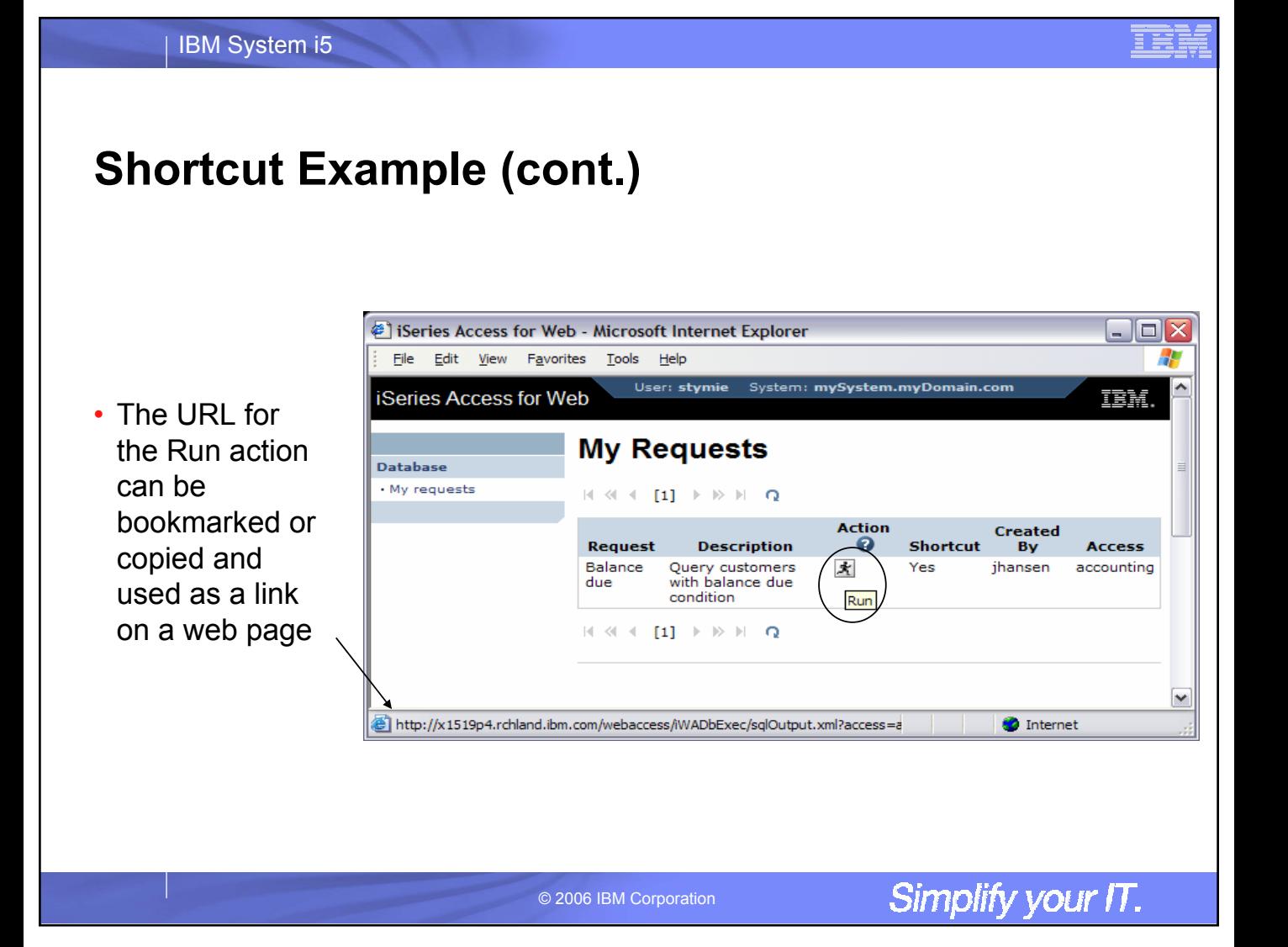

### **Import Query**

- Import query definition files or Query Manager files
- Only the SQL statement is imported
- Further customization of the connection or request may be necessary

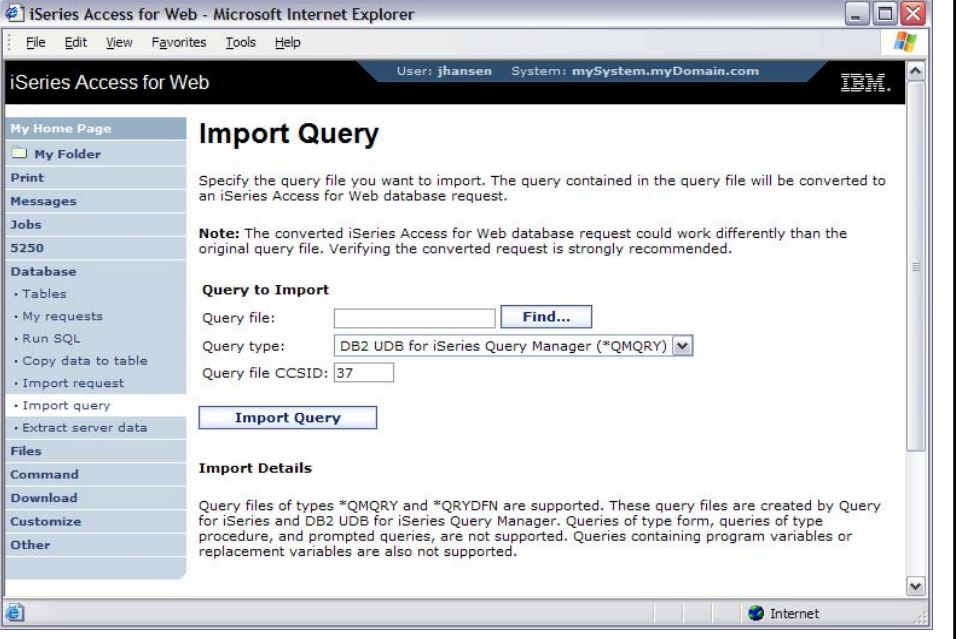

© 2006 IBM Corporation

Simplify your IT.

信重

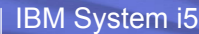

### **Copy Data to Table**

- Copy data from your workstation to a table
- Create a new table or replace data in an existing table
- Can view and change the table definition if creating a new table

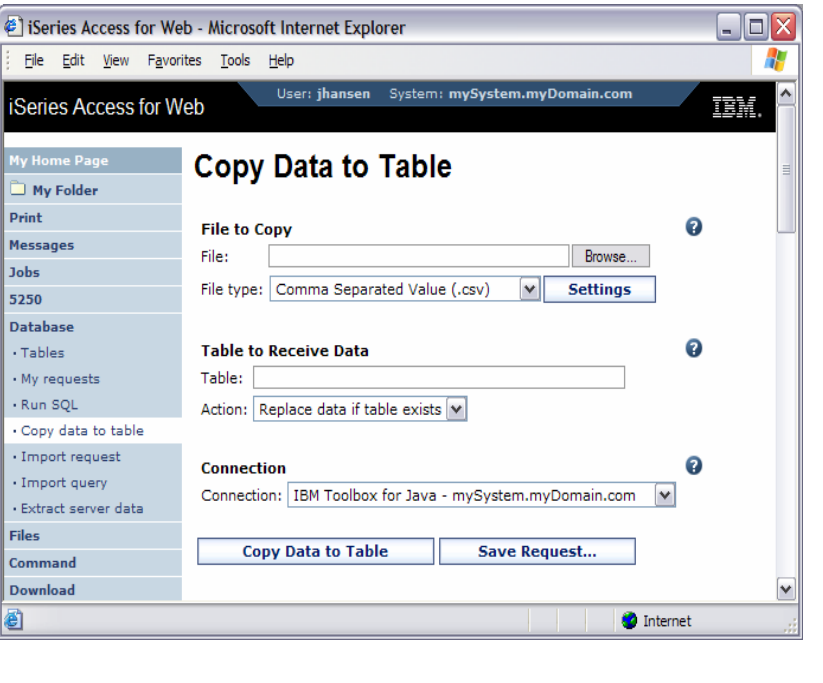

© 2006 IBM Corporation

### **Copy Data to Table: Notes and Restrictions**

- Data within a column needs to be the same type. A column that contains numeric data should only contain numeric data.
- Only the first sheet of data is supported when using Microsoft Excel and Lotus spreadsheets
- Date/Time columns must be in a string format. Excel and Lotus date and time formats are not supported.
- Not all file types supported by Run SQL can be used for Copy Data To Table
- A saved Copy Data to Table request will always ask you to enter the name of the workstation file from which to copy the data. This is done to protect your workstation data.

© 2006 IBM Corporation

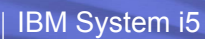

### **Import Request**

• Import your existing iSeries Access for Windows and Client Access Data Transfer requests into iSeries Access for Web

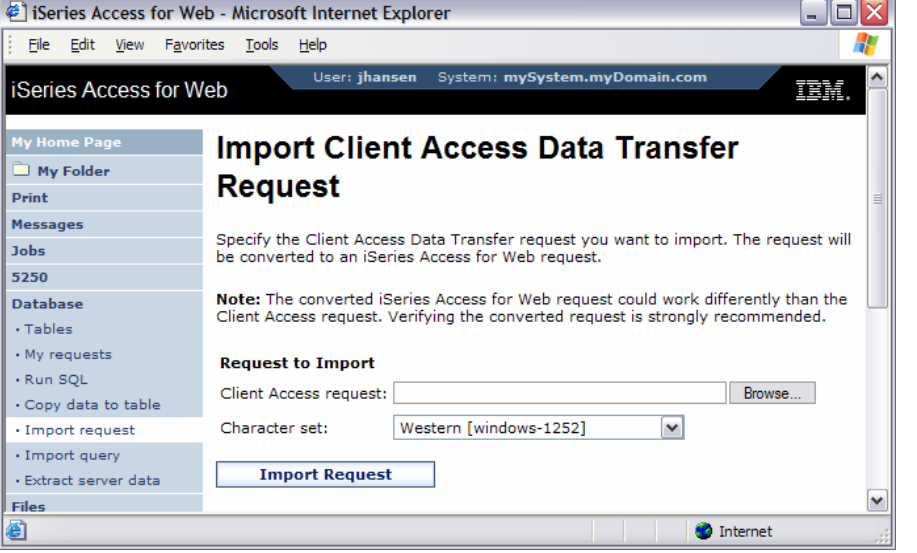

© 2006 IBM Corporation

Simplify your IT.

BĦ

# **Importing Data Transfer Requests**

iSeries Access for Windows, Client Access Express, and Client Access Data Transfer request profiles may be imported into iSeries Access for Web

Data Transfer From AS/400 / iSeries

- .TTO and .DTF request files supported by iSeries Access for Web
- iSeries Access for Web tries to do a "best fit" match for options in the transfer request file when converting them to an SQL select statement

Data Transfer To AS/400 / iSeries

- .TFR and .DTT request files supported by iSeries Access for Web
- iSeries Access for Web tries to do a "best fit" match for options in the transfer request when converting them to an upload request

© 2006 IBM Corporation

### **Import Request: Restrictions**

- Some file types supported by Data Transfer are not supported by iSeries Access for Web.
	- In some cases the file type is mapped to a supported type.
	- If the file type cannot be mapped to a supported type, the import will fail.
- Some Data Transfer output options are not supported by iSeries Access for Web. – Unsupported options are ignored.
	- Example: A Data Transfer request to a printer
- iSeries Access for Web only provides access to the default member of a file (table).
- iSeries Access for Web does not differentiate between source physical and data physical files.
	- SRCSEQ and SRCDAT columns are never stripped on queries and never added on copies.
- Some Data Transfer download requests cannot be modified by the SQL Wizard. – Use Run SQL to modify the statement.
- iSeries Access for Web determines the encoding of client files based on the Data Transfer translate option and the browser settings. If the resulting encoding is not correct, you need to set the value on the Import page.

© 2006 IBM Corporation

### **Tables**

- View, find, update, insert, and delete table records
- Links to Run SQL and Copy Data to Table
- Table filter to control the tables displayed in the list

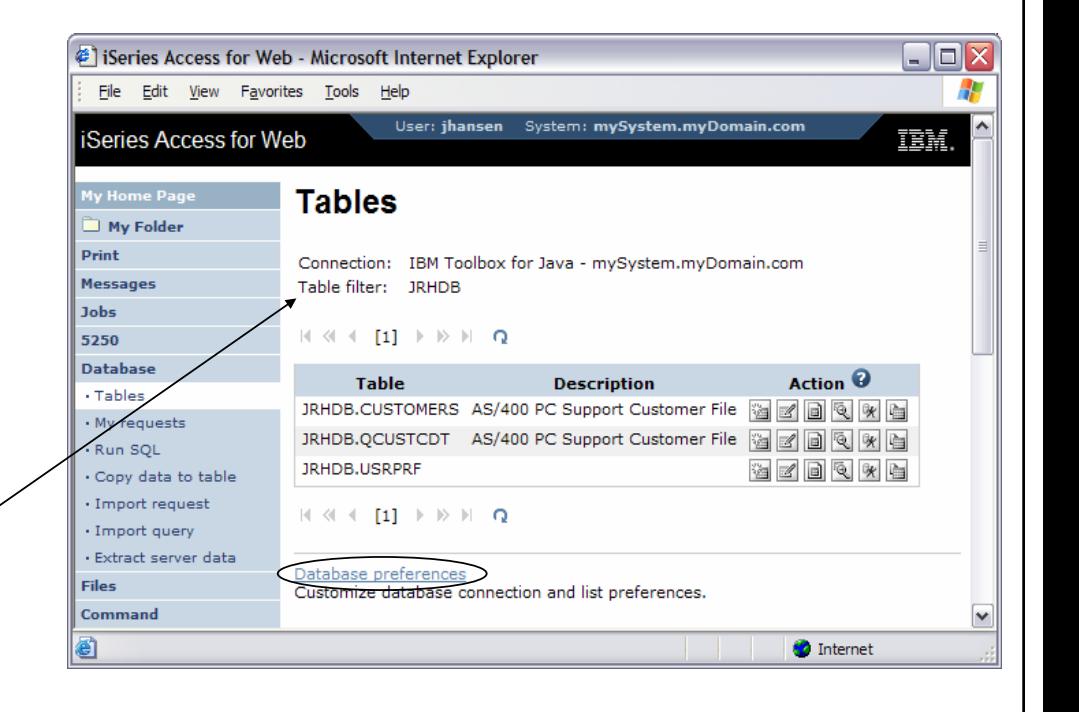

© 2006 IBM Corporation

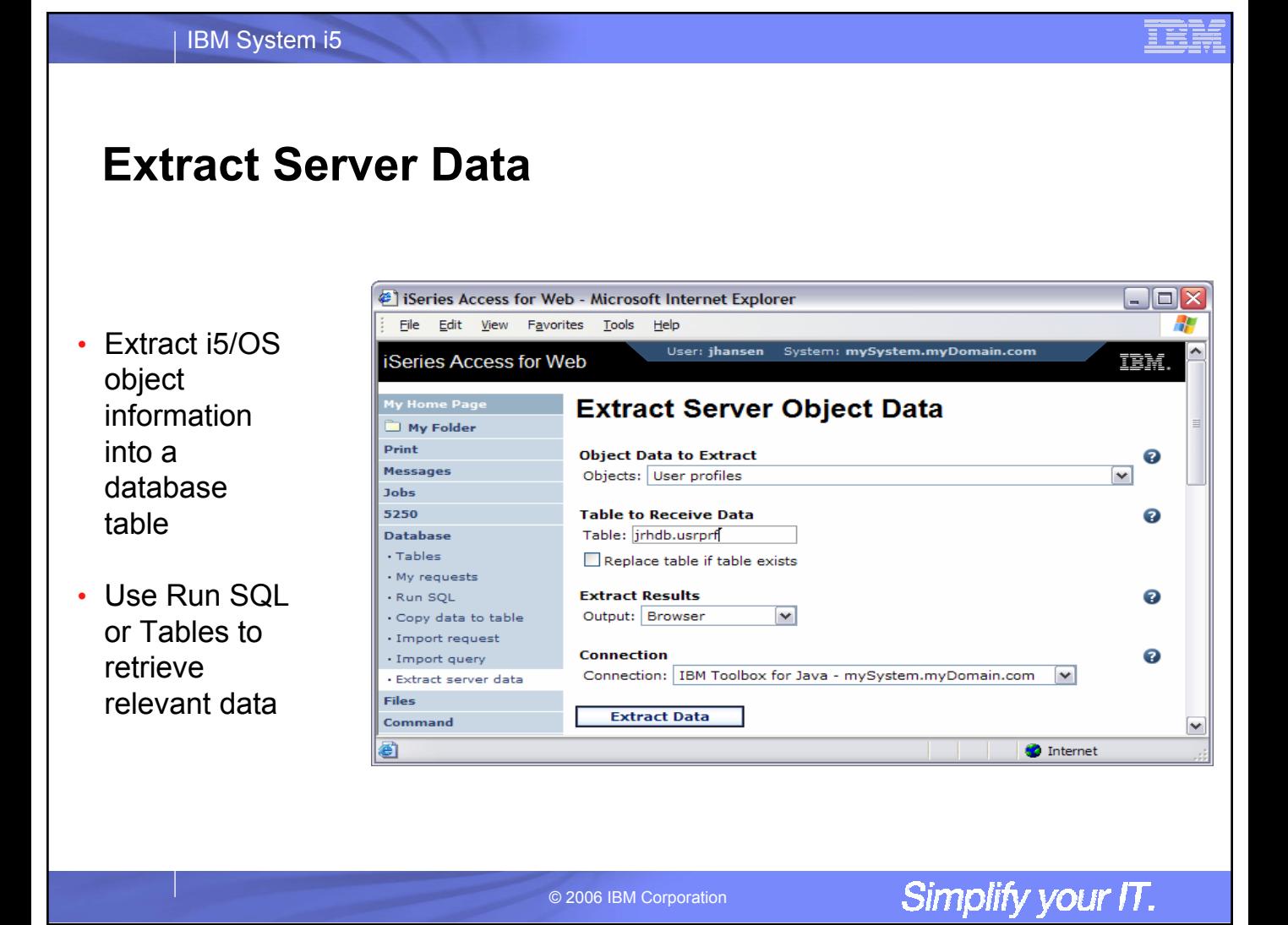

### **Extract Server Data (cont.)**

- Choose which information is extracted
- Different information can be extracted for different object types

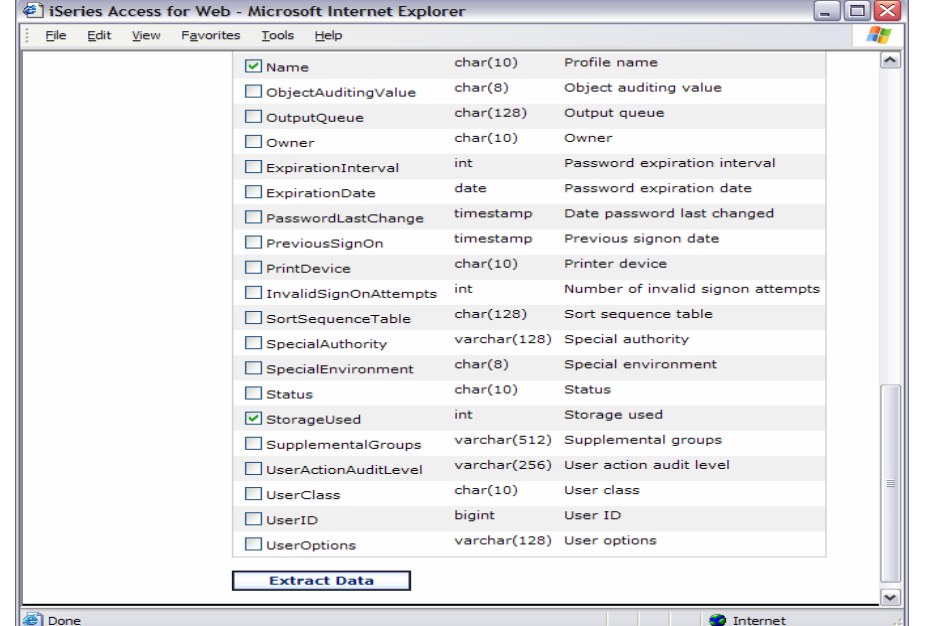

© 2006 IBM Corporation

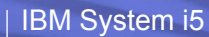

### **Extract Server Data (cont.)**

• All the features of Run SQL and the SQL Wizard can be used to mine information from the extracted data

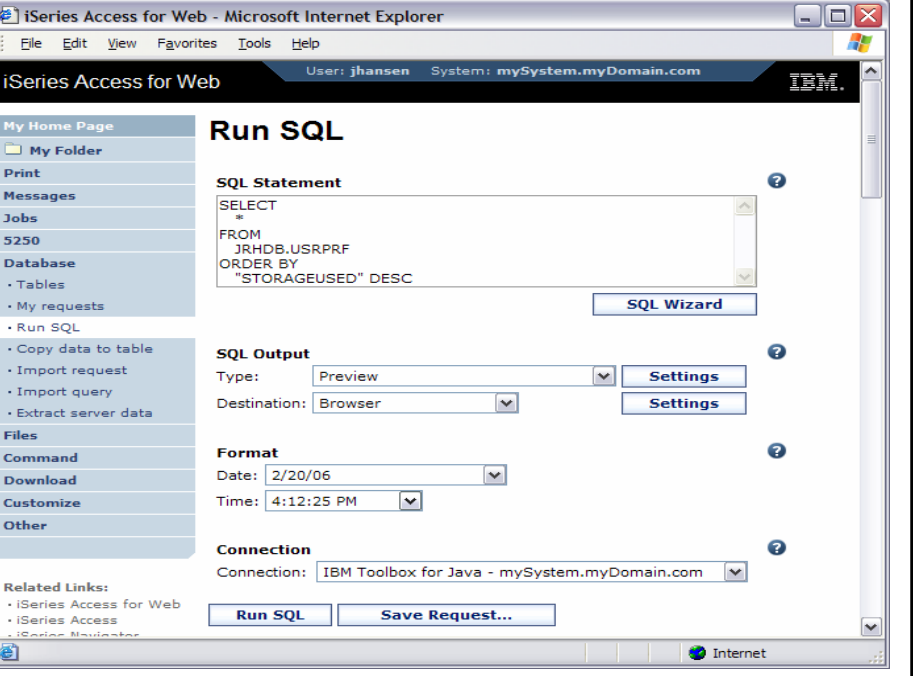

© 2006 IBM Corporation

### **Portal**

- Portal provides a single point of personalized interaction with applications, content, processes and people
- Integrate data and applications from various sources into one user experience

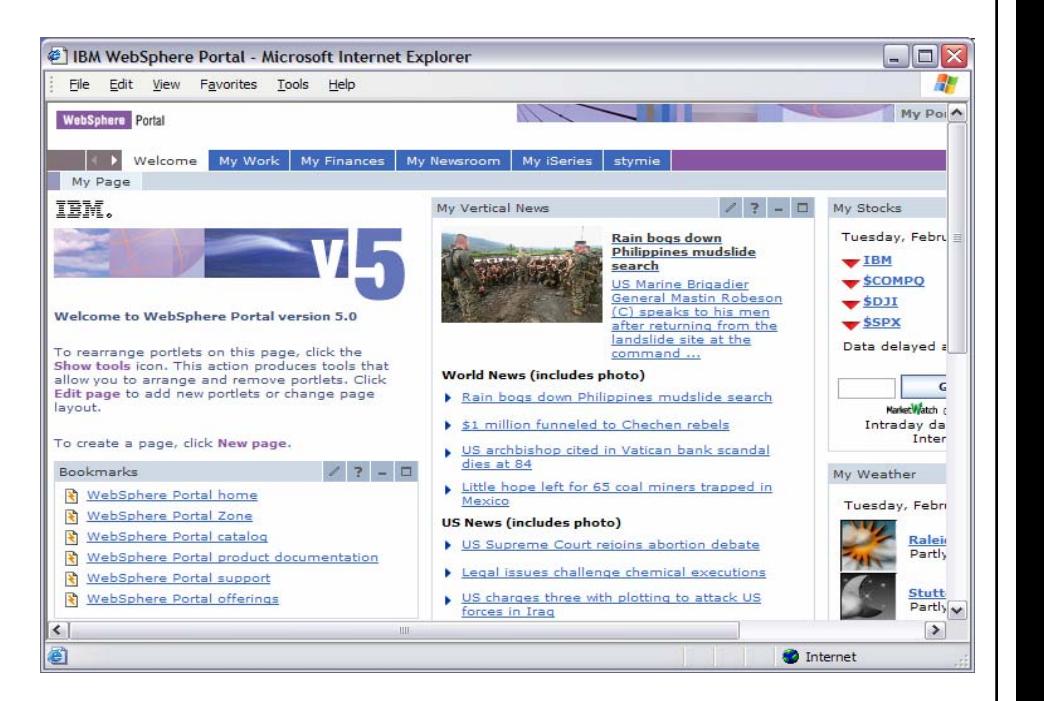

© 2006 IBM Corporation

### **Portal Application**

- iSeries Access for Web portlets integrate access to i5/OS resources in a portal environment
- Function is similar to the web application

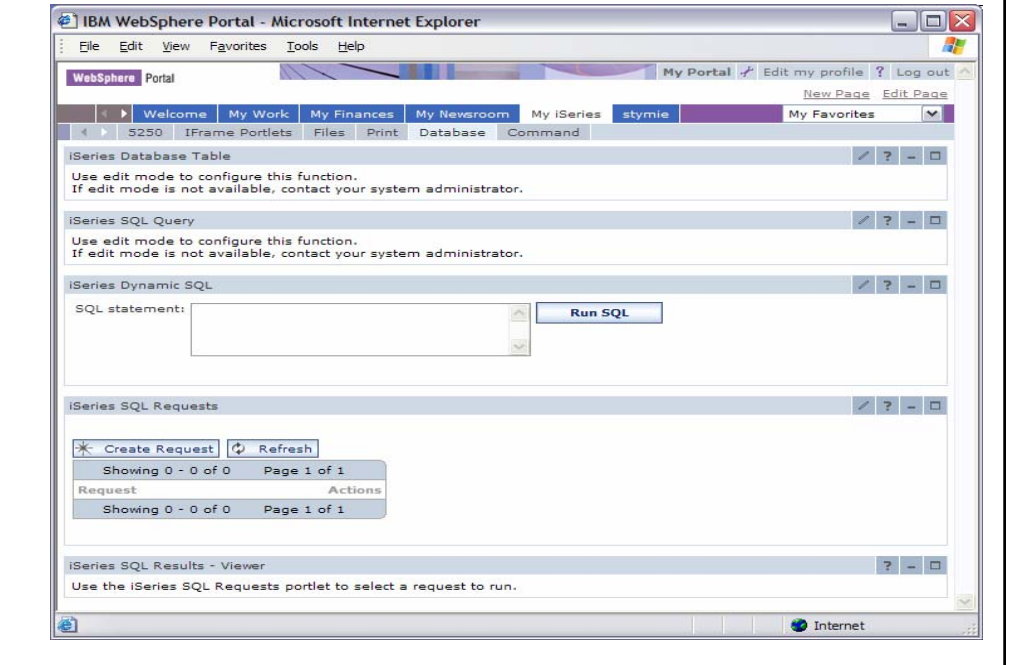

© 2006 IBM Corporation

### **Database Table**

- View records in a database table
- Insert, update and delete table records

File Edit View Favorites Tools Help  $\mathbb{R}^3$  $\Leftrightarrow$  Back  $\cdot$  →  $\cdot$  ⊙ ⊙ ⊙ ⊙ ⊙ Search sigFavorites → Media ⊙ ∑ → ③ ③ → 国 My Portal Administration / Edit my profile ? Log out WebSphere Portal New Page Edit Page Assign Permissions Welcome My Work My Finances My Newsroom My iSeries My Favorites  $\blacksquare$ 1 3250 IFrame Portlets Files Print Database Command iSeries Database Table  $27 - 0$ Add Record Q Refresh Showing 1 - 10 of 12 Page 1 of 2  $\blacktriangleright$   $\blacktriangleright$  Jump to page: 1  $\blacktriangleright$ Actions CUSNUM LSTNAM INIT STREET CITY STATE ZIPCOD CDTLMT CHGCOD BALDUE CDTDUE 938472 Henning G K 4859 Elm Ave Dallas TX 75217 5000  $3 - 37.00$  $0.00$  $20$  $1 - 100.00$ 839283 Jones B D 21B NW 135 St Clay 400  $0.00$ **NY** 13041  $20$ 392859 Vine s s PO Box 79 Broton VT 5046 700 1 439.00  $0.00$  $/ 0$ 938485 Johnson J A 3 Alpine Way Helen GA 30545 9999 2 3987.50 33,50  $20$ 397267 Tyron W E 13 Myrtle Dr Hector: NY 14841 1000  $\mathbf{1}$  $0.00$  $0.00$  $20$ 389572 Stevens KL 208 Snow Pass Denver CO 80226 400  $\mathbf 1$ 58.75 1.50  $/0$ 846283 Alison JS 787 Lake Dr Isle MN 56342 5000  $\overline{3}$ 10.00  $0.00$  $\sqrt{a}$ 700 475938 Doe J W 59 Archer Rd Sutter CA 95685  $\overline{2}$ 250.00 100.00  $\begin{tabular}{|c|c|c|c|} \hline \begin{tabular}{|c|c|c|c|} \hline \begin{tabular}{|c|c|c|c|} \hline \multicolumn{3}{|c|}{\hline \multicolumn{3}{|c|}{\hline \multicolumn{3}{|c|}{\hline \multicolumn{3}{|c|}{\hline \multicolumn{3}{|c|}{\hline \multicolumn{3}{|c|}{\hline \multicolumn{3}{|c|}{\hline \multicolumn{3}{|c|}{\hline \multicolumn{3}{|c|}{\hline \multicolumn{3}{|c|}{\hline \multicolumn{3}{|c|}{\hline \multicolumn{3}{|c$ 693829 Thomas AN 3 Dove Circle Casper WY 82609 9999  $\bar{2}$  $0.00$  $0.00$  $/0$ 593029 Williams ED 485 SE 2 Ave Dallas TX 75218 200 25.00  $0.00$  $\mathbf{1}$ Page 1 of 2  $\boxed{\blacktriangleright}$   $\boxed{\blacktriangleright}$  Jump to page:  $\boxed{\blacktriangle}$ Showing  $1 - 10$  of  $12$ 

© 2006 IBM Corporation

<sup>2</sup> IBM WebSphere Portal - Microsoft Internet Explorer

Simplify your IT.

Be

 $|D|$  $\times$ 

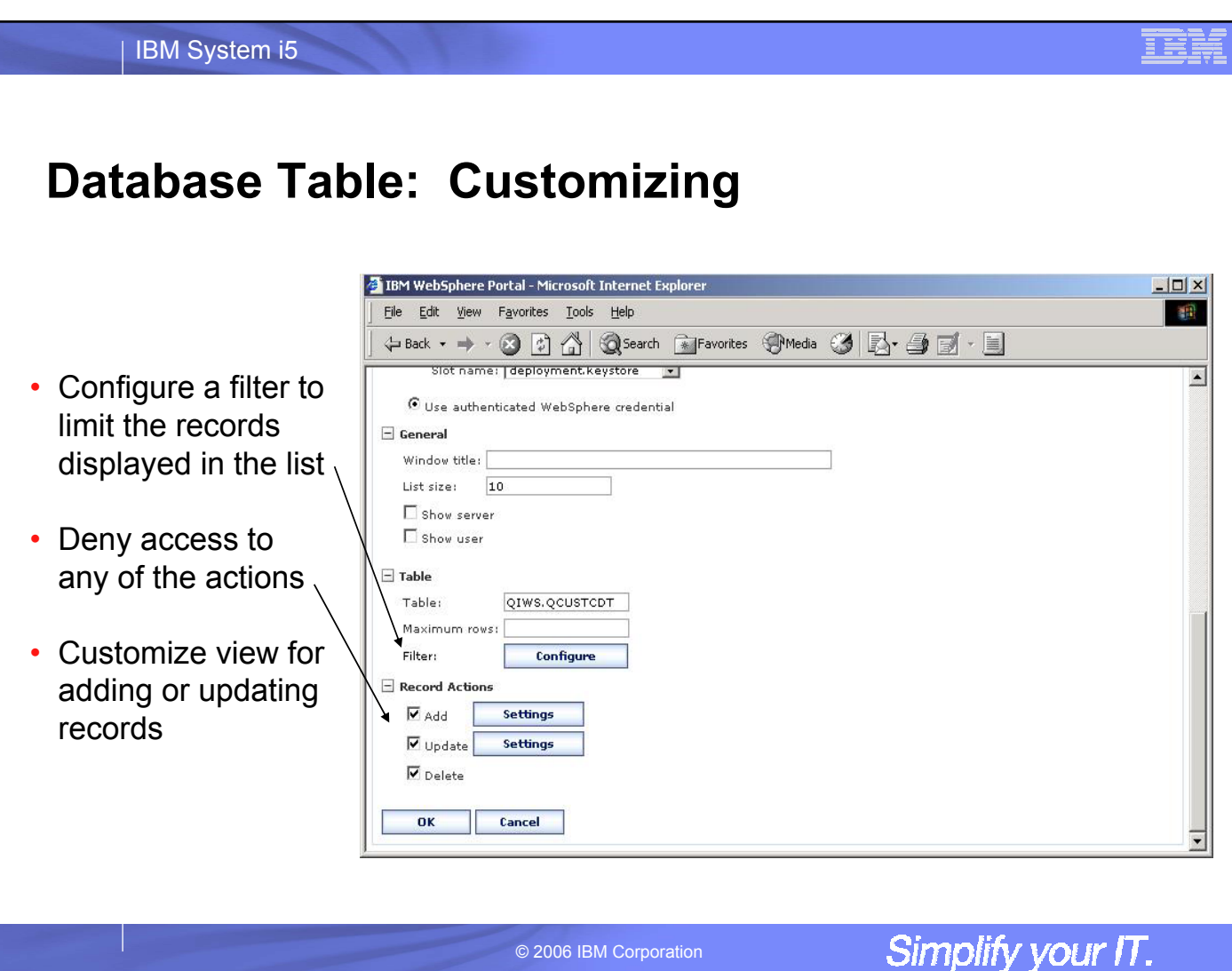

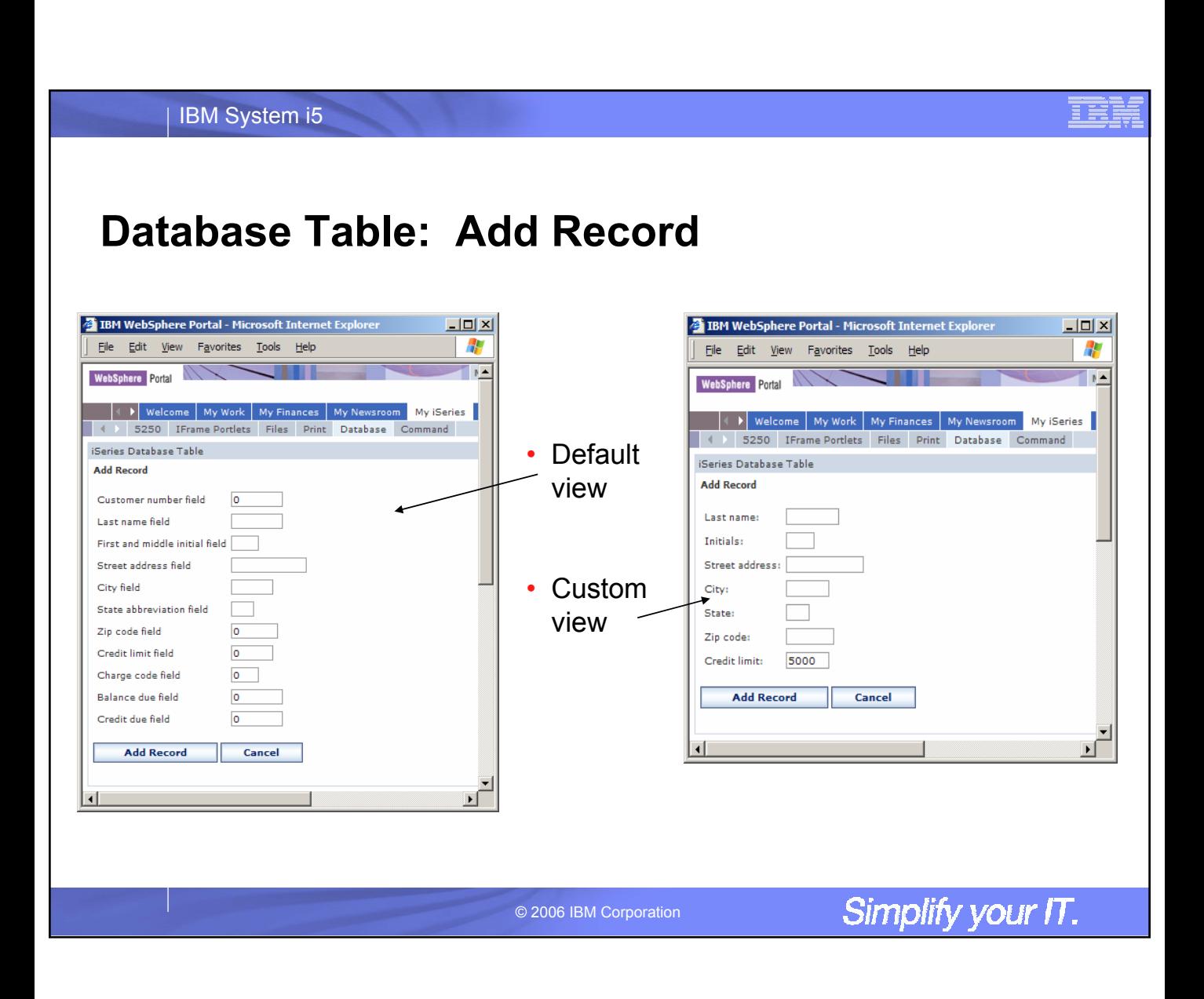

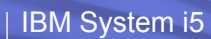

# **Dynamic SQL**

- Run an SQL statement and display the results
- SQL statement must be entered manually

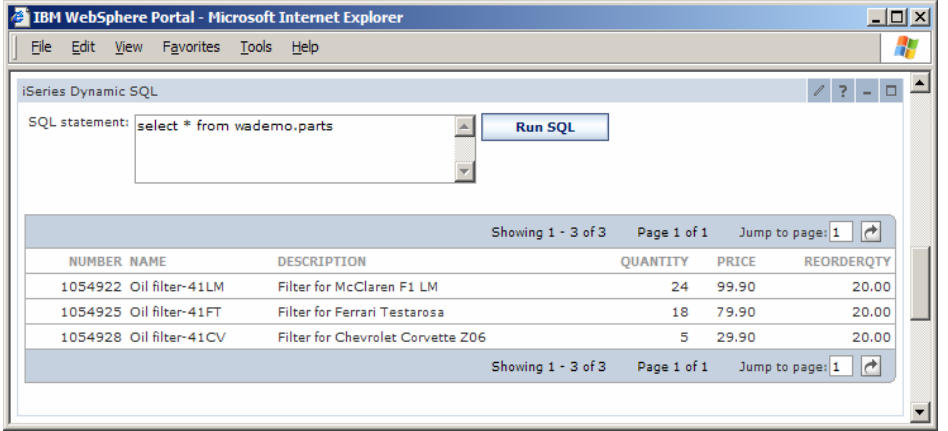

© 2006 IBM Corporation

Simplify your IT.

Œ

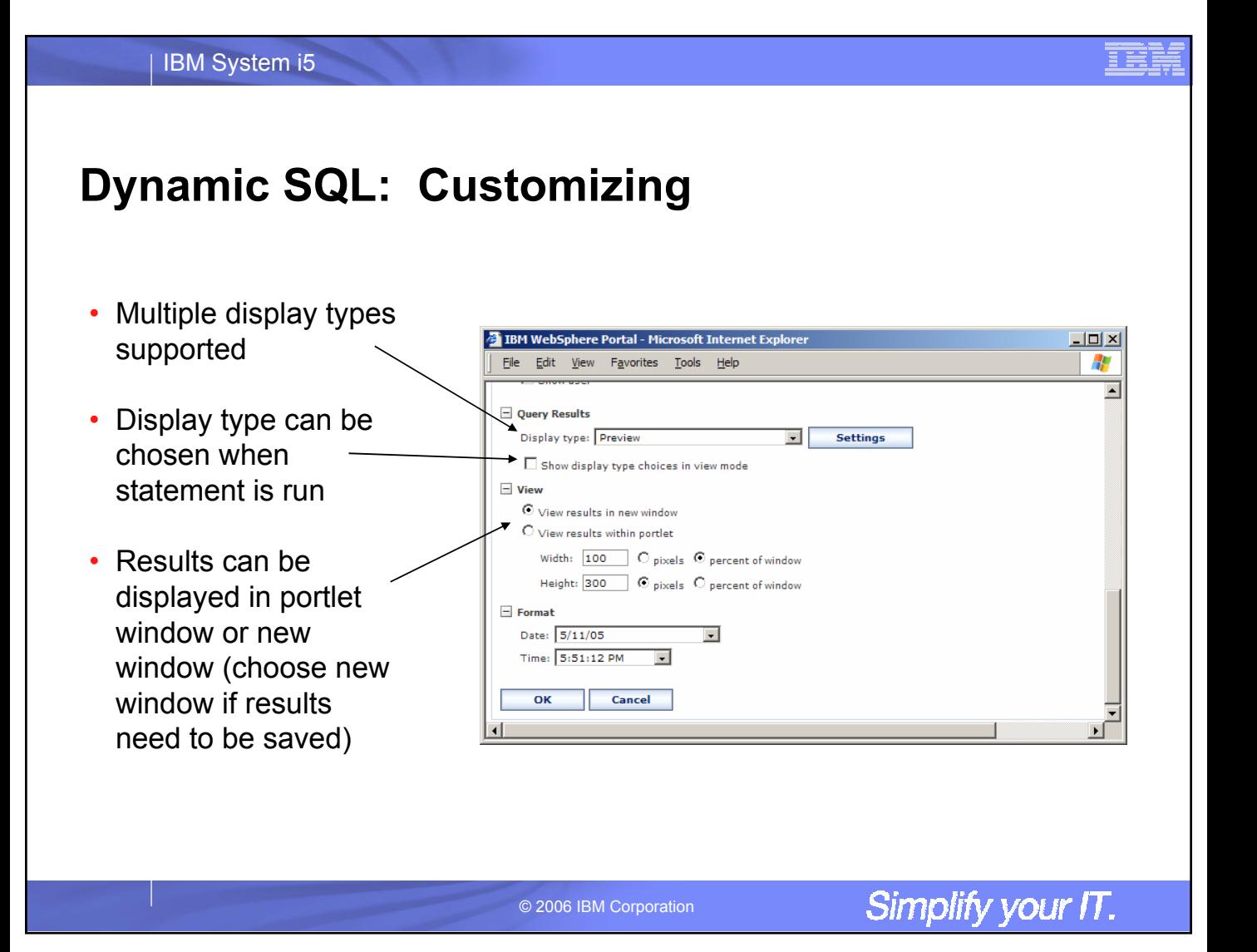

# **SQL Query**

• Display results of an SQL query statement

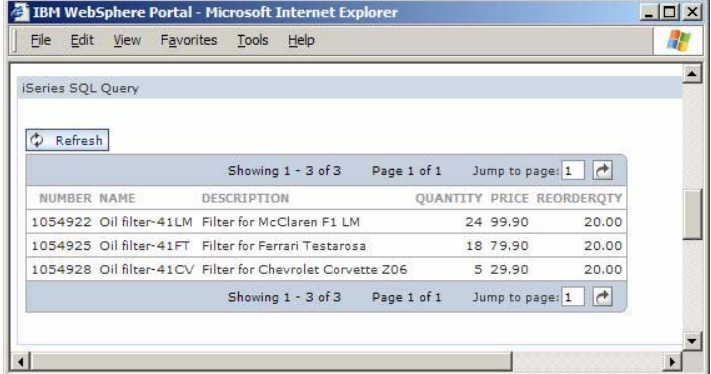

© 2006 IBM Corporation

Simplify your IT.

≣≣
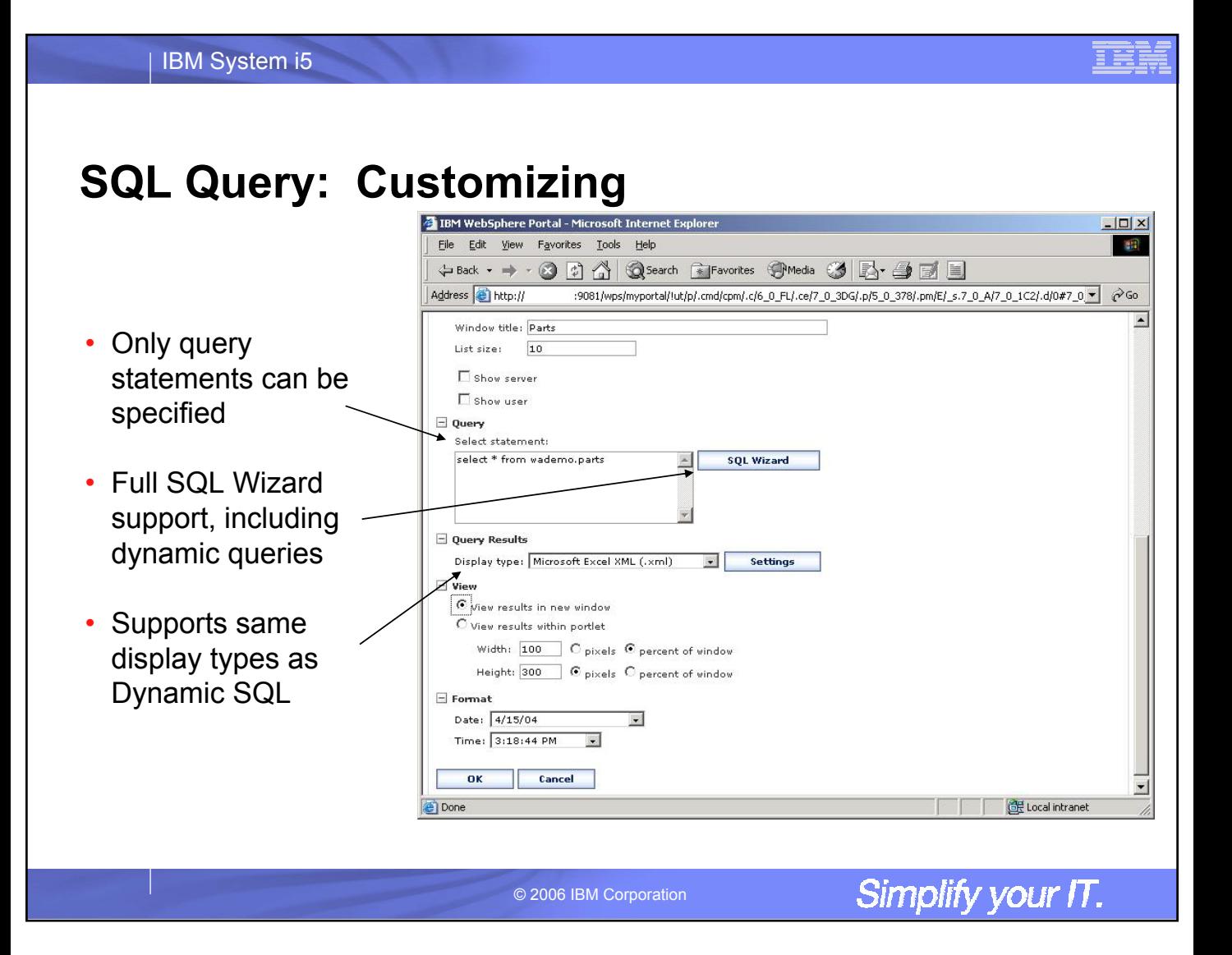

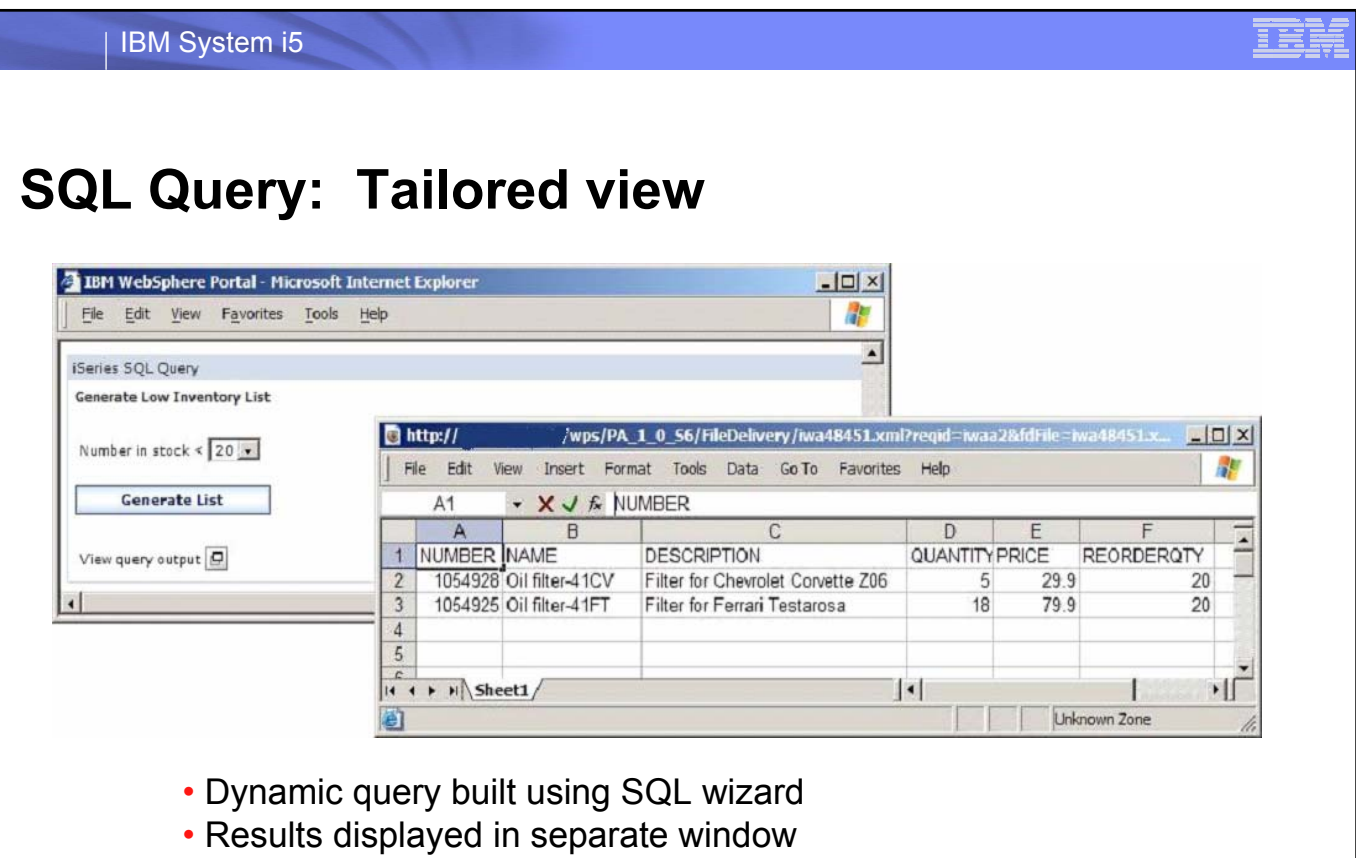

• Excel XML used as display type

© 2006 IBM Corporation

Simplify your IT.

IBM System i5

### **Saved Requests**

- Can be shared with other users
- Stored in backend database, not with portlet
- Sent to viewer to run

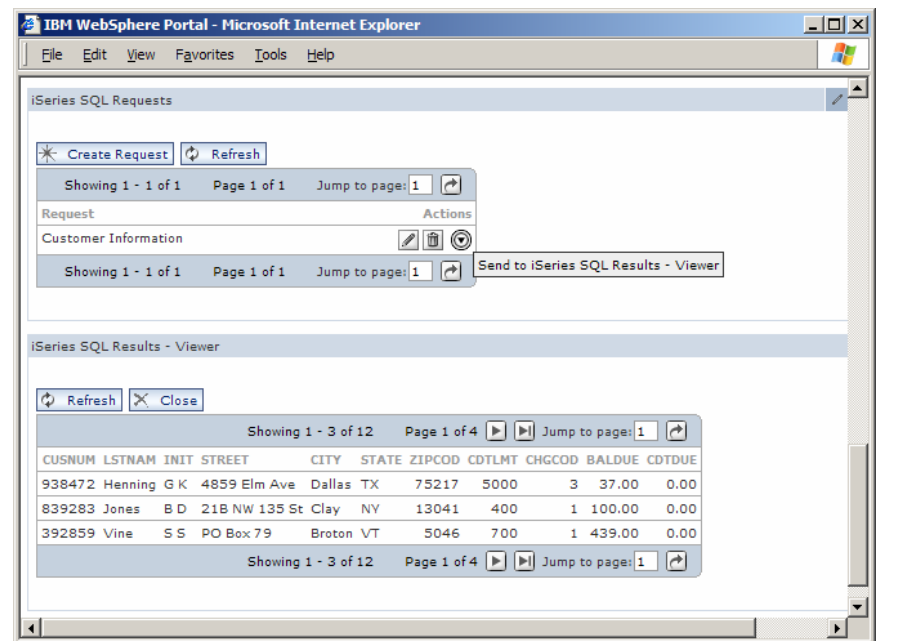

© 2006 IBM Corporation

Simplify your IT.

目蓋

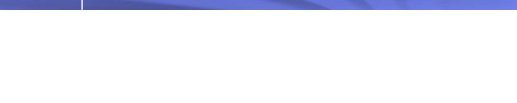

# **Additional Information**

• Product web site

| IBM System i5

- URL: http://www.ibm.com/eserver/iseries/access/web/
- Latest information, articles, FAQs, fix information
- Information Center, Version 5 Release 4
	- URL: http://www.ibm.com/eserver/iseries/infocenter/
	- Connecting to iSeries, iSeries Access, iSeries Access for Web
- Product help
	- Available on iSeries Access for Web pages

© 2006 IBM Corporation

Simplify your IT.

IBM System i5

## **Try out Access for Web for yourself!**

Start your browser and connect to the following web site: **http://iseriesd.dfw.ibm.com/webaccess/iWAHome (case sensitive)**

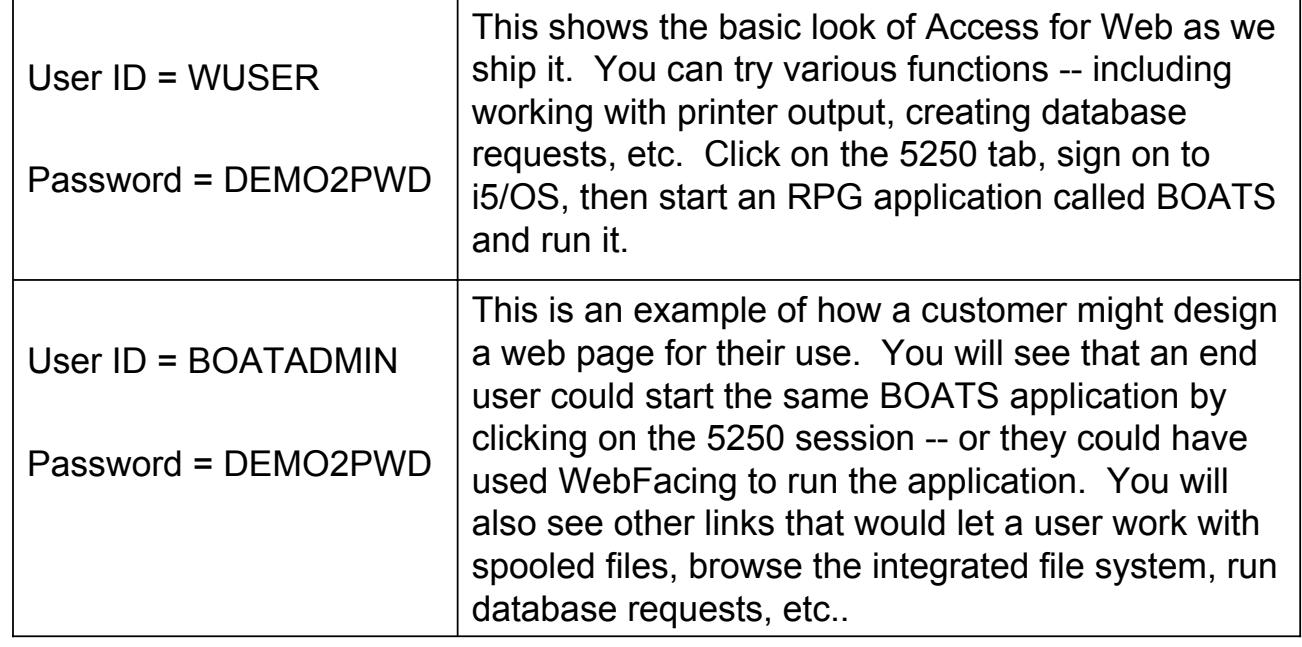

© 2006 IBM Corporation

Simplify your IT.

#### IBM System i5

#### **Trademarks and Disclaimers**

© IBM Corporation 1994-2006. All rights reserved.

References in this document to IBM products or services do not imply that IBM intends to make them available in every country.

The following terms are trademarks of International Business Machines Corporation in the United States, other countries, or both:

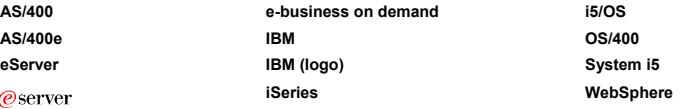

Rational is a trademark of International Business Machines Corporation and Rational Software Corporation in the United States, other countries, or both. Intel, Intel Logo, Intel Inside, Intel Inside logo, Intel Centrino, Intel Centrino logo, Celeron, Intel Xeon, Intel SpeedStep, Itanium, and Pentium are trademarks or registered

trademarks of Intel Corporation or its subsidiaries in the United States and other countries. Linux is a trademark of Linus Torvalds in the United States, other countries, or both.

Microsoft, Windows, Windows NT, and the Windows logo are trademarks of Microsoft Corporation in the United States, other countries, or both.

UNIX is a registered trademark of The Open Group in the United States and other countries.

Java and all Java-based trademarks are trademarks of Sun Microsystems, Inc. in the United States, other countries, or both.

Other company, product or service names may be trademarks or service marks of others.

Information is provided "AS IS" without warranty of any kind.

All customer examples described are presented as illustrations of how those customers have used IBM products and the results they may have achieved. Actual environmental costs and performance characteristics may vary by customer.

Information concerning non-IBM products was obtained from a supplier of these products, published announcement material, or other publicly available sources and does not constitute an endorsement of such products by IBM. Sources for non-IBM list prices and performance numbers are taken from publicly available information, including vendor announcements and vendor worldwide homepages. IBM has not tested these products and cannot confirm the accuracy of performance, capability, or any other claims related to non-IBM products. Questions on the capability of non-IBM products should be addressed to the supplier of those products.

All statements regarding IBM future direction and intent are subject to change or withdrawal without notice, and represent goals and objectives only. Contact your local IBM office or IBM authorized reseller for the full text of the specific Statement of Direction.

Some information addresses anticipated future capabilities. Such information is not intended as a definitive statement of a commitment to specific levels of performance, function or delivery<br>schedules with respect to any f investment and development activities as a good faith effort to help with our customers' future planning.

Performance is based on measurements and projections using standard IBM benchmarks in a controlled environment. The actual throughput or performance that any user will experience will vary depending upon considerations such as the amount of multiprogramming in the user's job stream, the I/O configuration, the storage configuration, and the workload processed. Therefore, no assurance can be given that an individual user will achieve throughput or performance improvements equivalent to the ratios stated here.

Photographs shown are of engineering prototypes. Changes may be incorporated in production models.

© 2006 IBM Corporation

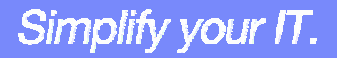